## Oracle® Retail Integration Bus

Installation Guide Release 13.1.1

June 2009

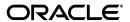

Copyright © 2009, Oracle and/or its affiliates. All rights reserved.

This software and related documentation are provided under a license agreement containing restrictions on use and disclosure and are protected by intellectual property laws. Except as expressly permitted in your license agreement or allowed by law, you may not use, copy, reproduce, translate, broadcast, modify, license, transmit, distribute, exhibit, perform, publish, or display any part, in any form, or by any means. Reverse engineering, disassembly, or decompilation of this software, unless required by law for interoperability, is prohibited.

The information contained herein is subject to change without notice and is not warranted to be error-free. If you find any errors, please report them to us in writing.

If this software or related documentation is delivered to the U.S. Government or anyone licensing it on behalf of the U.S. Government, the following notice is applicable:

U.S. GOVERNMENT RIGHTS Programs, software, databases, and related documentation and technical data delivered to U.S. Government customers are "commercial computer software" or "commercial technical data" pursuant to the applicable Federal Acquisition Regulation and agency-specific supplemental regulations. As such, the use, duplication, disclosure, modification, and adaptation shall be subject to the restrictions and license terms set forth in the applicable Government contract, and, to the extent applicable by the terms of the Government contract, the additional rights set forth in FAR 52.227-19, Commercial Computer Software License (December 2007). Oracle USA, Inc., 500 Oracle Parkway, Redwood City, CA 94065.

This software is developed for general use in a variety of information management applications. It is not developed or intended for use in any inherently dangerous applications, including applications which may create a risk of personal injury. If you use this software in dangerous applications, then you shall be responsible to take all appropriate fail-safe, backup, redundancy, and other measures to ensure the safe use of this software. Oracle Corporation and its affiliates disclaim any liability for any damages caused by use of this software in dangerous applications.

Oracle is a registered trademark of Oracle Corporation and/or its affiliates. Other names may be trademarks of their respective owners.

This software and documentation may provide access to or information on content, products, and services from third parties. Oracle Corporation and its affiliates are not responsible for and expressly disclaim all warranties of any kind with respect to third-party content, products, and services. Oracle Corporation and its affiliates will not be responsible for any loss, costs, or damages incurred due to your access to or use of third-party content, products, or services.

#### Value-Added Reseller (VAR) Language

#### **Oracle Retail VAR Applications**

The following restrictions and provisions only apply to the programs referred to in this section and licensed to you. You acknowledge that the programs may contain third party software (VAR applications) licensed to Oracle. Depending upon your product and its version number, the VAR applications may include:

- (i) the software component known as <u>ACUMATE</u> developed and licensed by Lucent Technologies Inc. of Murray Hill, New Jersey, to Oracle and imbedded in the Oracle Retail Predictive Application Server Enterprise Engine, Oracle Retail Category Management, Oracle Retail Item Planning, Oracle Retail Merchandise Financial Planning, Oracle Retail Advanced Inventory Planning, Oracle Retail Demand Forecasting, Oracle Retail Regular Price Optimization, Oracle Retail Size Profile Optimization, Oracle Retail Replenishment Optimization applications.
- (ii) the <u>MicroStrategy</u> Components developed and licensed by MicroStrategy Services Corporation (MicroStrategy) of McLean, Virginia to Oracle and imbedded in the MicroStrategy for Oracle Retail Data Warehouse and MicroStrategy for Oracle Retail Planning & Optimization applications.
- (iii) the <u>SeeBeyond</u> component developed and licensed by Sun MicroSystems, Inc. (Sun) of Santa Clara, California, to Oracle and imbedded in the Oracle Retail Integration Bus application.
- (iv) the <u>Wavelink</u> component developed and licensed by Wavelink Corporation (Wavelink) of Kirkland, Washington, to Oracle and imbedded in Oracle Retail Mobile Store Inventory Management.
- (v) the software component known as <u>Crystal Enterprise Professional and/or Crystal Reports Professional</u> licensed by SAP and imbedded in Oracle Retail Store Inventory Management.
- (vi) the software component known as <u>Access Via<sup>™</sup></u> licensed by Access Via of Seattle, Washington, and imbedded in Oracle Retail Signs and Oracle Retail Labels and Tags.
- (vii) the software component known as <u>Adobe Flex™</u> licensed by Adobe Systems Incorporated of San Jose, California, and imbedded in Oracle Retail Promotion Planning & Optimization application.
- (viii) the software component known as **Style Report™** developed and licensed by InetSoft Technology Corp. of Piscataway, New Jersey, to Oracle and imbedded in the Oracle Retail Value Chain Collaboration application.
- (ix) the software component known as **DataBeacon™** developed and licensed by Cognos Incorporated of Ottawa, Ontario, Canada, to Oracle and imbedded in the Oracle Retail Value Chain Collaboration application.

You acknowledge and confirm that Oracle grants you use of only the object code of the VAR Applications. Oracle will not deliver source code to the VAR Applications to you. Notwithstanding any other term or condition of the agreement and this ordering document, you shall not cause or permit alteration of any VAR Applications. For purposes of this section, "alteration" refers to all alterations, translations, upgrades, enhancements, customizations or modifications of all or any portion of the VAR Applications including all reconfigurations, reassembly or reverse assembly, re-engineering or reverse engineering and recompilations or reverse compilations of the VAR Applications or any derivatives of the VAR Applications. You acknowledge that it shall be a breach of the agreement to utilize the relationship, and/or confidential information of the VAR Applications for purposes of competitive discovery.

The VAR Applications contain trade secrets of Oracle and Oracle's licensors and Customer shall not attempt, cause, or permit the alteration, decompilation, reverse engineering, disassembly or other reduction of the VAR Applications to a human perceivable form. Oracle reserves the right to replace, with functional equivalent software, any of the VAR Applications in future releases of the applicable program.

# Contents

| Pr | етасе                                                                                              | ix  |
|----|----------------------------------------------------------------------------------------------------|-----|
|    | Audience                                                                                           | ix  |
|    | Related Documents                                                                                  | ix  |
|    | Customer Support                                                                                   | ix  |
|    | Review Patch Documentation                                                                         | х   |
|    | Oracle Retail Documentation on the Oracle Technology Network                                       | х   |
|    | Conventions                                                                                        | ×   |
| 1  | Introduction                                                                                       |     |
|    | RIB Installation Master Checklist                                                                  | 1-1 |
|    | Technical Specifications                                                                           | 1-3 |
|    | Check Server Requirements                                                                          | 1-3 |
|    | RIB Integration Gateway Services (IGS) Supported Operating Systems                                 | 1-4 |
|    | Supported Oracle Retail Products                                                                   | 1-4 |
|    | Supported Oracle Applications                                                                      | 1-4 |
|    | The RIB and Oracle Database Cluster (RAC)                                                          | 1-6 |
|    | The RIB and Oracle Application Server Cluster                                                      | 1-6 |
| 2  | Preinstallation Tasks                                                                              |     |
|    | Determine the UNIX User Account to Install the Software                                            | 2-1 |
|    | The rib-home Directory                                                                             | 2-1 |
|    | Prepare Oracle Application Server for RIB Components                                               | 2-2 |
|    | Create the RIB OC4J Instances                                                                      | 2-2 |
|    | Configure the rib- <app>-oc4j-instance</app>                                                       | 2-3 |
| 3  | Database Installation Tasks                                                                        |     |
|    | Oracle Database Schemas                                                                            | 3-1 |
|    | RIB and Multibyte Deployments                                                                      | 3-1 |
|    | Verify that Correct RIB Hospital Database Objects are Installed in the Retail Application's Schema | 3-1 |
|    | Verify that Database XA Resources are Configured for RIB                                           | 3-2 |
|    | Verify that Correct RIB Functional Artifacts Database Objects Are Installed in PL/SQL              |     |
|    | Applications Database Schema                                                                       | 3-3 |

|            | Prepare Oracle AQ JMS Provider                                                                                                    |
|------------|----------------------------------------------------------------------------------------------------|
|            | RIB and AQ JMS Database Processes                                                                                                    |
| 1          | Run the RIB Application Installer                                                                                                    |
|            | RIB Application Installer Tasks                                                                                                    |
|            | Expand the RIB Kernel Distribution                                                                                                    |
|            | Preinstallation Steps for Multiple JMS Server Setup                                                                                                    |
|            | How to Run the RIB Application Installer                                                                                                    |
|            | Run RDMT to Verify the Installation                                                                                                    |
|            | Backups and Logs Created by the Installer                                                                                                    |
|            | Resolving Installation Errors                                                                                                    |
| ,          | Post-Installation Tasks                                                                                                    |
|            | Oracle Application Tasks                                                                                                    |
|            | RDMT Installation                                                                                                    |
|            | Installation Steps                                                                                                    |
|            | Information to Gather for Installation in Remote Server                                                                                                    |
|            | RIB Hospital Administration Tool                                                                                                    |
|            | Prerequisites                                                                                                    |
|            | Installation Steps                                                                                                    |
|            | •                                                                                                    |
| •          | Prepare Oracle WebLogic Server  Create the RIB IGS WebLogic Managed Server  Create RIB AQ JMS Datasource for IGS  Prepare to Deploy the IGS Application  Deploy the IGS Application  Redeploy the IGS Application.                                                                                                    |
|            | Prepare Oracle WebLogic Server  Create the RIB IGS WebLogic Managed Server  Create RIB AQ JMS Datasource for IGS  Prepare to Deploy the IGS Application  Deploy the IGS Application  Redeploy the IGS Application.                                                                                                    |
| •          | Prepare Oracle WebLogic Server  Create the RIB IGS WebLogic Managed Server  Create RIB AQ JMS Datasource for IGS.  Prepare to Deploy the IGS Application  Deploy the IGS Application.  Redeploy the IGS Application.  Verify the IGS Application Installation Using the Administration Console.                                                                                                    |
| •          | Prepare Oracle WebLogic Server  Create the RIB IGS WebLogic Managed Server  Create RIB AQ JMS Datasource for IGS.  Prepare to Deploy the IGS Application  Deploy the IGS Application.  Redeploy the IGS Application Using the Administration Console.  Appendix: RIB Application Installer Screens                                                                                                    |
| _          | Prepare Oracle WebLogic Server  Create the RIB IGS WebLogic Managed Server  Create RIB AQ JMS Datasource for IGS.  Prepare to Deploy the IGS Application  Deploy the IGS Application.  Redeploy the IGS Application.  Verify the IGS Application Installation Using the Administration Console.  Appendix: RIB Application Installer Screens  Appendix: RIB Installer Common Errors                                                                                                    |
| •          | Prepare Oracle WebLogic Server  Create the RIB IGS WebLogic Managed Server  Create RIB AQ JMS Datasource for IGS  Prepare to Deploy the IGS Application  Deploy the IGS Application  Redeploy the IGS Application Using the Administration Console  Appendix: RIB Application Installer Screens  Appendix: RIB Installer Common Errors  Unreadable Buttons in the Installer  "Could not create system preferences directory" Warning                                                                                                    |
| •          | Prepare Oracle WebLogic Server  Create the RIB IGS WebLogic Managed Server  Create RIB AQ JMS Datasource for IGS.  Prepare to Deploy the IGS Application  Deploy the IGS Application.  Redeploy the IGS Application Using the Administration Console.  Verify the IGS Application Installer Screens  Appendix: RIB Application Installer Screens  Unreadable Buttons in the Installer  "Could not create system preferences directory" Warning.  ConcurrentModificationException in Installer GUI                                                                                                    |
| _          | Prepare Oracle WebLogic Server  Create the RIB IGS WebLogic Managed Server  Create RIB AQ JMS Datasource for IGS.  Prepare to Deploy the IGS Application  Deploy the IGS Application.  Redeploy the IGS Application Using the Administration Console.  Appendix: RIB Application Installer Screens  Appendix: RIB Installer Common Errors  Unreadable Buttons in the Installer  "Could not create system preferences directory" Warning.  ConcurrentModificationException in Installer GUI.  "Couldn't find X Input Context" Warnings                                                                                                    |
| <b>A</b>   | Prepare Oracle WebLogic Server  Create the RIB IGS WebLogic Managed Server  Create RIB AQ JMS Datasource for IGS.  Prepare to Deploy the IGS Application  Deploy the IGS Application.  Redeploy the IGS Application Using the Administration Console.  Verify the IGS Application Installer Screens  Appendix: RIB Application Installer Screens  Unreadable Buttons in the Installer  "Could not create system preferences directory" Warning.  ConcurrentModificationException in Installer GUI                                                                                                    |
| <b>A</b> 3 | Prepare Oracle WebLogic Server  Create the RIB IGS WebLogic Managed Server.  Create RIB AQ JMS Datasource for IGS.  Prepare to Deploy the IGS Application  Deploy the IGS Application.  Redeploy the IGS Application Using the Administration Console.  Appendix: RIB Application Installer Screens  Appendix: RIB Installer Common Errors  Unreadable Buttons in the Installer  "Could not create system preferences directory" Warning.  ConcurrentModificationException in Installer GUI  "Couldn't find X Input Context" Warnings  Error While Unpacking the EAR file.                                                                             |
| 4          | Prepare Oracle WebLogic Server  Create the RIB IGS WebLogic Managed Server.  Create RIB AQ JMS Datasource for IGS.  Prepare to Deploy the IGS Application.  Deploy the IGS Application.  Redeploy the IGS Application Installation Using the Administration Console.  Appendix: RIB Application Installer Screens  Appendix: RIB Installer Common Errors  Unreadable Buttons in the Installer.  "Could not create system preferences directory" Warning.  ConcurrentModificationException in Installer GUI.  "Couldn't find X Input Context" Warnings.  Error While Unpacking the EAR file.  "Problem occurred during parsing input xml files" Message |

|   | Prerequisite - Oracle Database Schemas                                  | C-4         |
|---|-------------------------------------------------------------------------|-------------|
|   | Prerequisite - Prepare Oracle AQ JMS Provider                           | C-5         |
|   | Install Using the RIB Installer GUI                                     | C-8         |
|   | Install Using the RIB App Builder Command Line Tools                    | C-10        |
|   | RDMT - Information to Gather                                            | C-13        |
|   | RDMT - Installation                                                     | C-14        |
|   | RIB Hospital Administration (RIHA) - Installation                       | C-16        |
|   | Integration Gateway Services (IGS) Installation - Information to Gather | C-17        |
|   | IGS - Installation (Optional)                                           | C-17        |
|   | IGS - Verify Installation                                               | C-19        |
| D | Appendix: Integration Gateway Services .ear File Installation           |             |
|   | Prerequisites                                                           | D-1         |
|   | Prepare the WebLogic Server                                             | D-2         |
|   | Deploy the IGS .ear File                                                | D-7         |
|   | Test the IGS using the WLS Test Page                                    | D-13        |
| Ε | Creating an OC4J RIB Admin Role                                         |             |
|   | Role and User Creation                                                  | E-1         |
|   | Security Role Mapping                                                   | E-8         |
|   | system-application.xml                                                  | E-8         |
|   | orion-application.xml                                                   | E-9         |
|   | orion-ejb-jar.xml                                                       | E-9         |
| F | Appendix: Changing the RIB Admin GUI Password                           |             |
|   | Procedure                                                               | F-1         |
| G | Appendix: Installation Order                                            |             |
|   | Enterprise Installation Order                                           | <b>G</b> -1 |
|   |                                                                         |             |

## **Preface**

Oracle Retail Installation Guides contain the requirements and procedures that are necessary for the retailer to install Oracle Retail products.

#### **Audience**

The Installation Guide is written for the following audiences:

- Database administrators (DBA)
- System analysts and designers
- Integrators and implementation staff

#### **Related Documents**

For more information, see the following documents in the Oracle Retail Integration Bus 13.1.1 documentation set:

- Oracle Retail Integration Bus Data Model
- Oracle Retail Integration Bus Implementation Guide
- Oracle Retail Integration Bus Integration Guide
- Oracle Retail Integration Bus Operations Guide
- Oracle Retail Integration Bus Release Notes

## **Customer Support**

To contact Oracle Customer Support, access My Oracle Support at the following URL:

https://metalink.oracle.com

When contacting Customer Support, please provide the following:

- Product version and program/module name
- Functional and technical description of the problem (include business impact)
- Detailed step-by-step instructions to recreate
- Exact error message received
- Screen shots of each step you take

#### **Review Patch Documentation**

If you are installing the application for the first time, you install either a base release (for example, 13.0) or a later patch release (for example, 13.0.2). If you are installing a software version other than the base release, be sure to read the documentation for each patch release (since the base release) before you begin installation. Patch documentation can contain critical information related to the base release and code changes that have been made since the base release.

### **Oracle Retail Documentation on the Oracle Technology Network**

In addition to being packaged with each product release (on the base or patch level), all Oracle Retail documentation is available on the following Web site (with the exception of the Data Model which is only available with the release packaged code):

http://www.oracle.com/technology/documentation/oracle\_retail.html

Documentation should be available on this Web site within a month after a product release. Note that documentation is always available with the packaged code on the release date.

#### **Conventions**

The following text conventions are used in this document:

| Convention | Meaning                                                                                                    |
|------------|----------------------------------------------------------------------------------------------------|
| boldface   | Boldface type indicates graphical user interface elements associated with an action, or terms defined in text or the glossary.         |
| italic     | Italic type indicates book titles, emphasis, or placeholder variables for which you supply particular values.                          |
| monospace  | Monospace type indicates commands within a paragraph, URLs, code in examples, text that appears on the screen, or text that you enter. |

## Introduction

This manual details the installation of the Retail Integration Bus (RIB). Generally, a RIB installation contains the following components:

- An installation of RIB's Java EE applications (rib-<app>.ear) on Java EE 5 compliant application server.
- An installation of the Retail Integration RIB Hospital administration (RIHA) tool.
- An installation of the RIB Diagnostics and Monitoring tools.

The RIB includes an optional component, the RIB Integration Gateway Services (IGS) that can be installed as a sub-system to the core RIB. The IGS should be installed after the core RIB components have been successfully installed and tested.

**Note:** See the *Oracle Retail Integration Bus Implementation Guide* Integration Gateway Services for details and considerations before attempting installation.

It is important to also follow all installation steps of the Oracle Retail Applications that are being connected to the RIB. Failure to follow these may result in a faulty RIB installation. See the installation guides of the relevant Retail applications for more information.

**Note:** The instructions provided in this guide apply to a full installation of the RIB. The RIB 13.1.1 application cannot be installed over an existing version, such as 13.0.1.

#### RIB Installation Master Checklist

This list covers all of the sequential steps required to perform a full installation of the RIB, using either the GUI RIB Installer (strongly recommended) or a command line installation.

| Task                                                                                    | Notes        |
|-----------------------------------------------------------------------------------------|--------------|
| Prepare the Oracle<br>Application Servers for<br>installation of the RIB<br>Components. | Prerequisite |
| Prepare the Oracle Database<br>Schemas that the RIB will                                | Prerequisite |

| Task                                                                                  | Notes                                                                                                    |
|---------------------------------------------------------------------------------------|----------------------------------------------------------------------------------------------------|
| Prepare the JMS.                                                                      | Prerequisite                                                                                                    |
| Verify the Applications the RIB will be integrating to are configured appropriately.  |                                                                                                    |
| Information to Gather for the Installation                                            | During the prerequisites steps, there is information that should<br>be noted that will be used to configure the RIB during the<br>installation process. |
| Install the RIB using one of these methods:                                           | It is strongly recommended that the RIB Installer GUI method be used.                                                                                   |
| Installation using the RIB<br>Installer GUI                                           |                                                                                                    |
| Or                                                                                    |                                                                                                    |
| Installation using the RIB<br>App Builder Command<br>Line Tools.                      |                                                                                                    |
| Verify Application URL settings match RIB installation.                               | RIB Functional Artifact URL<br>JNDI URL                                                                                                    |
| Complete the setup of RDMT using the same "Information to Gather for the Installation | During either of the installation methods, one of the manual steps will have extracted the RDMT tools to the appropriate directory.                     |
| Verify the RIB installation using the RDMT tools.                                     |                                                                                                    |
| Install RIHA.                                                                         | The RIB Hospital maintenance tool                                                                                                    |

**Note:** See Appendix C, "RIB Installation Checklists," while performing the installation to minimize the chance of errors.

The RIB Integration Gateway Services (IGS) is an optional component and should be installed after the installation and verification of the RIB components.

| Task                                                                            | Notes                                                                                                    |
|---------------------------------------------------------------------------------|----------------------------------------------------------------------------------------------------|
| Prepare the WebLogic application servers for installation of the IGS component. | This is a mandatory prerequisite.                                                                                                    |
| Information to Gather for the Installation                                      | During the RIB component prerequisites steps, there is information that should be noted that will be used to configure the IGS during the installation process. |
| Install the IGS.                                                                |                                                                                                    |
| Verify the IGS installation using the Soap UI tool and test cases.              | See Chapter 4 of the <i>Oracle Retail Integration Bus Operations Guide</i> .                                                                                    |

**Note:** See Appendix C, "RIB Installation Check Lists", while performing the installation to minimize the chance of errors.

## **Technical Specifications**

The RIB and Integration Gateway Services have several dependencies on Oracle Retail Application installations, as well as on the Oracle Application Servers. This section covers these requirements.

#### **Check Server Requirements**

| Supported On    | Versions Supported                                                                                                    |
|-----------------|----------------------------------------------------------------------------------------------------|
| Database OS     | OS certified with Oracle Database 11gR1 Enterprise Edition. Options are:                                                                                                    |
|                 | <ul> <li>Oracle Enterprise Linux 5 Update 2 (OEL 5.2) for<br/>Linux x86-64</li> </ul>                                                                                                    |
|                 | ■ AIX 6.1 TL1                                                                                                    |
|                 | ■ Solaris 10                                                                                                    |
|                 | ■ HP-UX 11.31 (Integrity)                                                                                                    |
| Database Server | Oracle Database 11g Release 1 Enterprise Edition (minimum 11.1.0.7 patchset required) with the following patches and components:                                                          |
|                 | Patches:                                                                                                    |
|                 | <ul> <li>7036284 (LOADJAVA RUN IN A DV<br/>ENVIRONMENT CANNOT LOAD CLASSES<br/>WITH A NAME LONGER THAN 128)</li> </ul>                                                                    |
|                 | <ul> <li>7378322 (ORA-00600: internal error code,<br/>arguments: [6704], [1], [532241], [532237])</li> </ul>                                                                              |
|                 | <ul> <li>6800649 - (AIX only) when non-oracle user uses<br/>client utilities sqlldr/sqlplus/impdp/expdp, core<br/>dump is generated. "Relink all" after applying the<br/>patch</li> </ul> |
|                 | <ul> <li>7697360 ORA-00600: internal error code,<br/>arguments: [k2vcbk_6], Database crashed during<br/>transaction recovery.</li> </ul>                                                  |
|                 | Components:                                                                                                    |
|                 | <ul> <li>Oracle Database 11g</li> </ul>                                                                                                    |
|                 | <ul> <li>Oracle Partitioning</li> </ul>                                                                                                    |
|                 | <ul> <li>Oracle Net Services</li> </ul>                                                                                                    |
|                 | <ul> <li>Oracle Call Interface (OCI)</li> </ul>                                                                                                    |
|                 | <ul> <li>Oracle Programmer</li> </ul>                                                                                                    |
|                 | <ul> <li>Oracle XML Development Kit</li> </ul>                                                                                                    |
|                 | <ul> <li>Examples CD (Formerly the companion CD)</li> </ul>                                                                                                    |
|                 | <ul> <li>ANSI compliant C compiler (certified with OS and<br/>database version)</li> </ul>                                                                                                |
|                 | <ul> <li>Perl compiler 5.0 or later</li> </ul>                                                                                                    |
|                 | <ul> <li>x-Windows interface</li> </ul>                                                                                                    |
| AQ JMS Server   | Oracle Database 11g (11.1.0.7)                                                                                                    |
|                 |                                                                                                    |

| Supported On          | Versions Supported                                                                                   |  |
|-----------------------|----------------------------------------------------------------------------------------------------|--|
| Application Server OS | OS certified with Oracle Application Server 10g 10.1.3.4. Options are:                               |  |
|                       | <ul> <li>Oracle Enterprise Linux 5 Update 2 (OEL 5.2) for<br/>Linux x86-64</li> </ul>                |  |
|                       | ■ AIX 6.1 TL1                                                                                        |  |
|                       | Solaris 10                                                                                           |  |
|                       | ■ HP-UX 11.31 (Integrity)                                                                            |  |
| Application Server    | Oracle Application Server 10g 10.1.3.4 with the following patches:                                   |  |
|                       | <ul> <li>5632264 (NEED UPDATED TIME ZONE FILES<br/>(VERSION 4) FOR MORE DST RULE CHANGES)</li> </ul> |  |

**Note:** See also the Oracle® Database Administrator's Guide 11g Release 2 (11.2) and the Oracle® Application Developer's Guide -Fundamentals 10g Release 2 (10.2).

#### **RIB Integration Gateway Services (IGS) Supported Operating Systems**

| Supported On                 | Version Supported                                                                                                    |
|------------------------------|----------------------------------------------------------------------------------------------------|
| Oracle WebLogic Server<br>OS | OS certified with OracleWebLogic Server 10 g Release 3 (10.3). Options are AIX 6.1 TL1, Solaris 10, HP-UX 11.31, and OEL 5 Update 2. |
| Oracle WebLogic Server       | Oracle WebLogic Server 10g Release 3 (10.3) with the following patches:                                                              |
|                              | 3QHE                                                                                                    |
|                              | MHL8                                                                                                    |
|                              | (5KXF, 9V4T, GFKC, GP7Q, KJQR)                                                                                                    |

### **Supported Oracle Retail Products**

| Supported On | Version Supported |
|--------------|-------------------|
| RWMS 13.1.1  | RIB 13.1.1        |
| RMS 13.1.1   | RIB 13.1.1        |
| RPM 13.1.1   | RIB 13.1.1        |
| SIM 13.1.1   | RIB 13.1.1        |
| AIP 13.1.1   | RIB 13.1.1        |

### **Supported Oracle Applications**

**Note:** For integration with Oracle E-Business Suite, an Oracle Retail integration accelerator patch is available for download. This patch enables the integration between Oracle E-Business Suite and some Oracle Retail applications.

| Supported On                   | Version Supported |
|--------------------------------|-------------------|
| Oracle E-Business Suite 12.0.4 | RIB 13.1.1        |

**Note:** For AIX, the IBM JDK located at ORACLE\_HOME/jdk is not supported by the RIB. Make sure that IBM Java SDK 1.5.0 build pap32dev-20080315 (SR7) or newer is installed on the RIB system and configured as the JAVA\_HOME for the RIB OC4J instances.

#### The RIB and Oracle Database Cluster (RAC)

In this release, rib-<app> uses Oracle Streams AQ as the JMS provider. Oracle Streams AQ is built on top of Oracle database system. Since AQ is hosted by Oracle database system the RIB can take advantage of database RAC capability for its JMS provider. By using RAC AQ as the RIB's JMS provider you can scale RIB's JMS server vertically and horizontally to meet any retailer's scalability and high availability need.

At runtime, rib-<app> uses the database for keeping track of its RIB Hospital records. These RIB Hospital tables can be hosted by an Oracle RAC database providing high availability and scalability for these RIB Hospital records.

All rib-<app>s use the Oracle type 4 Java Database Connectivity (JDBC) driver to connect to the RIB Hospital database and the AQ IMS server. When the RIB Hospital database and the AQ JMS servers are hosted by a Oracle RAC database, the only configuration change required in rib-<app> is the RAC JDBC connection URL.

**Note:** The RIB supports only the use of the Oracle Type 4 Thin Java Database Connectivity (JDBC) driver (ojdbc5dms.jar) for all JDBC connections, including RAC.

### The RIB and Oracle Application Server Cluster

The RIB uses JMS server for message transportation between the integrating retail applications. Since the RIB must preserve the message publication and subscription ordering, rib-<app>s deployed in Oracle Application Server cannot be configured in an active-active cluster mode. In active-active cluster mode, multiple subscribers and publishers will process messages simultaneously and there will be no way to preserve message ordering.

The rib-<app> can be deployed to a "single" oc4j instance of an Oracle Application Server that is clustered (active-passive). In this configuration, even though rib-<app> is deployed in an OAS cluster, multiple instance of same rib-<app> is not running at the same time as there is only one oc4j instance where the rib-<app> is deployed and so RIB can still preserve message ordering. The maximum number of JVM (Java Virtual Machine) hosting a rib-<app> oc4j instance must always be configured to be 1 for the same reason of preserving message ordering.

To truly configure rib-<app>s for high availability, the only option is to configure it in active-passive mode.

## **Preinstallation Tasks**

Before you begin the installation process, read the RIB Implementation Guide for the considerations and planning steps needed for a RIB deployment.

Planning may include the decision to employ multiple JMS servers, which can isolate flows for performance and operational QoS. For more information, see the section, "Preinstallation Steps for Multiple JMS Server Setup", in Chapter 4 of this guide.

#### Determine the UNIX User Account to Install the Software

The user account that installs the RIB is an important consideration. The options and pros and cons are discussed in the Oracle Retail Integration Bus Implementation Guide.

**Note:** See the *Oracle Retail Integration Bus Implementation Guide -*Pre-Implementation Considerations.:

#### The rib-home Directory

The RIB software components can be distributed across multiple application servers depending on the deployment option selected, but they are centrally configured and managed.

**Note:** See the *Oracle Retail Integration Bus Implementation Guide -*Recommended Deployment Options.

The location from where all rib-<app> applications are managed is known as rib-home. This directory location (rib-home) contains all the tools and configurations to mange the life cycle and operations of the RIB installation across the enterprise. There must be one rib-home directory for each development, test and production environment. The rib-home directory is not a staging (throw away) directory. It must be available at all times to support the lifecycle management of the RIB system. After initial configuration of the Database server and the Java EE application server, all rib-<app> application level work must be done only from the rib-home directory location.

**Note:** See the *Oracle Retail Integration Bus Implementation Guide -* RIB Software Life Cycle.

### Prepare Oracle Application Server for RIB Components

This section describes the process of preparing the Oracle Application Server(s) to install the rib-<app> Java EE application.

#### Create the RIB OC4J Instances

All of the RIB components are Java EE and run in OC4J instances in the Oracle Application Server. The rib-<app> Java EE application runs in its own oc4j server instance called "rib-<app>-oc4j-instance". Each rib-<app> application requires a separate OC4J instance that is not shared with any other application.

Use the following steps to create a new oc4j instance for rib-<app> and configure it to rib's requirement.

**Note:** For details on using commands to create an oc4j instance, see the Oracle® Application Server Administrator's Guide 10g Release 3 (10.1.3.3).

1. Log in to the machine where OAS was installed with the operating system user that was used to install the Oracle Application Server (OAS).

Make sure the OAS required environment variables are set. Read the OAS documentation for environment variables information.

**2.** Create the rib-<app>-oc4j-instance by executing the following command:

```
$ORACLE_HOME/bin/createinstance -instanceName rib-<app>-oc4j-instance
```

Replace <app> with the actual value of the RIB application for the associated retail application. Acceptable values for <app> are "rms", "rwms", "tafr", "sim", "rpm", and "aip."

There is one RIB specific oc4j instance that must be created regardless of the other application deployment choices.

rib-func-artifact-oc4j-instance. (It is recommended, but not required, that this naming convention be followed.)

There is one RIB specific oc4j instance that must be created depending on the deployment configuration. If RMS is installed with RWMS and/or SIM then the TAFR's must be installed.

rib-tafr-oc4j-instance. (It is recommended, but not required, that this naming convention be followed).

These are the optional application instances depending on the deployment choices. It is recommended, but not required, that you use the following naming convention:

- rib-rms-oc4j-instance
- rib-rpm-oc4j-instance
- rib-sim-oc4j-instance
- rib-rwms-oc4j-instance
- Enter "oc4jadmin" for the oc4j instance password when prompted. This password can be anything you like as long as it follows OAS standards.

**Note:** For OAS to manage the oc4j instance it is required that all the passwords are the same for all oc4j instances managed by a single OAS instance. See OAS documentation for further details.

#### Configure the rib-<app>-oc4j-instance

Edit \$ORACLE\_HOME /j2ee/rib-<app>-oc4j-instance/config/server.xml and add the attribute:

global-jndi-lookup-enabled="true" to <application-server> element.

#### For example:

```
<application-server xmlns:xsi="http://www.w3.org/2001/XMLSchema-instance"</pre>
xsi:noNamespaceSchemaLocation="http://xmlns.oracle.com/oracleas/schema/application
-server-10_1.xsd" application-directory="../applications"
check-for-updates="adminClientOnly"
deployment-directory="../application-deployments"
connector-directory="../connectors"
global-jndi-lookup-enabled="true"
schema-major-version="10" schema-minor-version="0" >
```

Edit \$ORACLE\_HOME/opmn/conf/opmn.xml file and add the following properties to the rib-<app>-oc4j-instance definition.

**Note:** For details on OPMN usage and configuration, see the Oracle® Process Manager and Notification Server Administrator's Guide 10g Release 3 (10.1.3.3).

**Note:** All the properties below must be applied only to rib-<app>-oc4j-instance definition.

1. Specify the JVM's min and max heap size.

```
-Xms500M -Xmx900M
```

**Note:** These are minimum values. Consult with the local system administrators for site values.

**2.** Set the JMX security to off:

```
-Doc4j.jmx.security.proxy.off=true
```

**3.** Specify -userThreads to oc4j-options element.

```
<data id="oc4j-options" value="-userThreads"/>
```

Example: After updating the opmn.xml for rib-<app>-oc4j-instance definition, the xml section should look something like the following:

```
cprocess-type id="rib-rpm-oc4j-instance" module-id="0C4J" status="enabled">
<module-data>
<category id="start-parameters">
<data id="java-options" value="-server</pre>
-Djava.security.policy=$ORACLEHOME/j2ee/rib-rms-oc4j-instance/config/java2.poli
```

```
СУ
-Djava.awt.headless=true -Dhttp.webdir.enable=false
-Doc4j.jmx.security.proxy.off=true
-Dcom.sun.management.jmxremote -XX:MaxPermSize=128M -Xms512M -Xmx1024M
-XX:AppendRatio=3"/>
<data id="oc4j-options" value="-userThreads"/>
</category>
```

**4.** Make sure that numprocs attribute for the process-set element for rib-<app>-oc4j-instance is set to 1.

```
cprocess-set id="default_group" numprocs="1"/>
```

**5.** Reload the new configuration by executing the following command:

```
>$ORACLE_HOME/opmn/bin/opmnctl reload
```

**6.** Start the new rib-<app>-oc4j-instance by executing the following command:

```
>$ORACLE_HOME/opmn/bin/opmnctl startproc
process-type="rib-<app>-oc4j-instance"
```

7. Verify the oc4j instance status and make sure it starts properly by executing the command below. Make sure the status is "Alive" for the oc4j instance you configured.

```
>$ORACLE_HOME/opmn/bin/opmnctl status -1
```

## **Database Installation Tasks**

There are several tasks that need to be performed for the RIB and verified in the participating applications.

#### **Oracle Database Schemas**

Each Oracle Retail Application has an associated set of RIB Artifacts that must be installed as part of the RIB integration, e.g. the RIB Hospital Tables, CLOB API libraries, and Oracle Objects.

- Ensure that these have been installed appropriately per the individual applications
- Ensure that the TAFR Hospital user and objects exist
- Ensure that the RIB user has appropriate access and permissions

#### **RIB** and Multibyte Deployments

If the RIB is deployed into an environment where multibyte characters are used in the message data, there are considerations that must be understood. Improper database setup can lead to error messages indicating the inability to insert values that are too long.

**Note:** See the *Oracle Retail Integration Bus Implementation Guide* -"Pre-Implementation Considerations for Multibyte Deployments."

These considerations are beyond the scope of the RIB documentation and should be discussed with the site Database Administration team prior to installation.

### Verify that Correct RIB Hospital Database Objects are Installed in the **Retail Application's Schema**

Every rib-<app> application needs a database schema that contains the RIB Hospital tables. In previous releases, rib-<app> used the respective retail application database schema for its location of the RIB Hospital tables. In this release, externalizing the RIB Hospital tables from the application database schema is supported.

There are two options:

- rib-<app> can use the respective application database schema to host the RIB hospital tables.
- rib-<app> can have a separate database or a separate schema to host the RIB hospital tables.

**Note:** The RIB Hospital schema must not be shared across retail applications. Each rib-<app> should have its own RIB hospital tables in both of the options listed above.

These RIB Hospital tables are not installed as part of the RIB installation, but they are installed as part of the Retail applications database schema installation. Verify that the four RIB Hospital tables are already installed in the respective database schema.

**Note:** See Appendix C, "RIB Installation Checklists".

The database schema for all retail applications must have the database objects defined in the RIB delivered kernel SQL script called 1\_KERNEL\_CREATE\_OBJECTS.SQL.

**Note:** The 1\_KERNEL\_CREATE\_OBJECTS.SQL script is available in rib-private-kernel-database-library.zip file. The rib-private-kernel-database-library.zip can be found in the rib-home directory structure.

**Note:** See the *Oracle Retail Integration Bus Operations Guide -* RIB App Builder rib-home.

Because these database objects should have already been installed as part of the retail application's installation process, at this point just verify that the four hospital tables and the sequence exist in each application's database schema. Make sure that they have the correct columns to match this release of the RIB.

It is strongly recommended that all applications have a separate RIB Hospital and that they be logically and operationally associated with that application.

**Note:** See the *Oracle Retail Integration Bus Implementation Guide -* RIB Software Life Cycle.

## Verify that Database XA Resources are Configured for RIB

RIB uses two phase commit transaction protocol (XA) to maintain consistency between the RIB Hospital database, application database and the JMS server. The Oracle database XA resources must be configured in order to participate in XA transaction. Check to see that the XA scripts have been run on the database to make it XA transaction aware. The initXA.sql script needs to be run before XA transactions will work. These are usually installed by default in 10gR2. Use the grants shown below to enable XA transaction for the RIB database user.

grant select on v\$xatrans\$ to public;

grant select on pending\_trans\$ to public; grant select on dba\_2pc\_pending to public; grant select on dba\_pending\_transactions to public; grant execute on dbms\_system to public;

### Verify that Correct RIB Functional Artifacts Database Objects Are Installed in PL/SQL Applications Database Schema

This section applies to PL/SQL application only, RMS and RWMS.

There are two ways to for PL/SQL applications to exchange payload data with RIB:

- Oracle Objects payloads
- CLOB xml parsing and building library

RMS uses both mechanism, whereas RWMS uses only Oracle Objects to communicate with RIB.

- Verify that the RMS and RWMS database schema has the RIB delivered Oracle Objects installed. Oracle Objects are not installed as part of RIB installation; they are installed as part of the retail application database schema installation.
- Verify that the PL/SQL retail application's database schema already have the database objects defined equivalent to the ones defined in the RIB delivered script called InstallAndCompileAllRibOracleObjects.sql.

Note: See the *Oracle Retail Integration Bus Operations Guide*.

- 3. Verify that RMS (not RWMS) database schema has the RIB CLOB XML parsing and building library code installed. These CLOB XML libraries are not installed as part of RIB installation; they are installed as part of the retail application database schema installation.
- Verify that the RMS retail application's database schema has all the database objects defined equivalent to the once defined in the RIB delivered script called 1\_ CLOB\_CREATE\_OBJECTS.SQL.

Note: See the *Oracle Retail Integration Bus Operations Guide*.

5. Update the RIB functional artifact URL in the RMS table RIB\_OPTIONS to point to the location where rib-func-artifact.war will be deployed.

XML SCHEMA BASE URL DEFAULT = http://<hostname>:<port>/rib-func-artifact/payload/xsd

#### Where:

- hostname is the host name where rib-func-artifact.war will be deployed.
- port is the http port of the OAS server where rib-func-artifact.war will be deployed.

### Create RIB TAFR RIB Hospital

In RIB 13, there is a separate RIB Hospital for the rib-tafr application.

- Created a database user for the rib application rib-tafr.
- Make sure that the TAFR Hospital user has the proper database permission.

Example TAFR User Create SQL:

CREATE USER "TAFRHOSP"

**IDENTIFIED BY "TAFRHOSP"** 

DEFAULT TABLESPACE "USERS" TEMPORARY TABLESPACE "TEMP";

GRANT "CONNECT" TO " TAFRHOSP ";

GRANT "RESOURCE" TO "TAFRHOSP";

The rib-tafr application's database user must have the RIB Hospital tables. To create the RIB Hospital tables, run the 1\_KERNEL\_CREATE\_OBJECTS.SQL script.

**Note:** The 1\_KERNEL\_CREATE\_OBJECTS.SQL script is available in rib-private-kernel-database-library.zip file. The rib-private-kernel-database-library.zip can be found in the rib-home directory structure.

### **Prepare Oracle AQ JMS Provider**

Oracle Streams AQ is the JMS provider that RIB uses for a synchronous communication. AQ requires Oracle RDBMS Enterprise Edition.

It is strongly recommended that the Oracle Database instance configured as the JMS provider is not shared with any other applications and not be on the same host (physical or logical) with any other applications. The steps included here are those needed to prepare for the installation, there are many architectural issues and operational parameters that must be considered before the installation. These are covered in other RIB documents.

#### RIB and AQ JMS Database Processes

The RIB's use of the AQ JMS should be understood, and the Oracle RDBMS instance that is configured as the AQ JMS must be configured to support the number of server side user processes needed for the RIB adapters that will be installed and configured in each deployment environment. The number of JMS AQ processes depends on the RIB configuration.

**Note:** See the Oracle Retail Integration Bus Implementation Guide -Pre-Implementation Considerations - JMS Server Considerations.

See the *Oracle Retail Integration Bus Implementation Guide* -Deployment Architectures. See the *Oracle Retail Integration Bus* Operations Guide - JMS Provider Management, The RIB on AQ JMS. Create the RIB AQ JMS user with the appropriate access and permissions to the Oracle Streams AQ packages. This user must have at least the following database permissions:

- **CONNECT**
- **RESOURCE**
- CREATE SESSION
- EXECUTE ON SYS.DBMS\_AQ
- EXECUTE ON SYS.DBMS\_AQADM
- EXECUTE ON SYS.DBMS\_AQIN
- EXECUTE ON SYS.DBMS\_AQJMS

Example SQL:

CREATE USER "RIBAQ" IDENTIFIED BY "RIBAQ"

**DEFAULT TABLESPACE "AQJMS"** 

TEMPORARY TABLESPACE "TEMP";

GRANT "CONNECT" TO "RIBAQ";

GRANT "RESOURCE" TO "RIBAQ";

GRANT CREATE SESSION TO "RIBAQ";

GRANT EXECUTE ON "SYS". "DBMS\_AQ" TO "RIBAQ";

GRANT EXECUTE ON "SYS". "DBMS\_AQADM" TO "RIBAQ";

GRANT EXECUTE ON "SYS". "DBMS\_AQIN" TO "RIBAQ";

GRANT EXECUTE ON "SYS". "DBMS\_AQJMS" TO "RIBAQ";

GRANT "AQ\_ADMINISTRATOR\_ROLE" TO "RIBAQ";

**Note:** See also:

Oracle® Database Administrator's Guide 10g Release 2 (10.2)

Oracle® Streams Advance Queuing User's Guide and Reference 10g Release 2 (10.2)

# **Run the RIB Application Installer**

### **RIB Application Installer Tasks**

The RIB application installer can be used to perform any of the tasks below. For a new installation, all tasks are recommended.

- Run the Preparation Phase to unpack files, prepare the workspace, and perform preinstallation verifications.
- Generate the rib-deployment-env-info.xml file, which configures the RIB installation.
- Run the Assembly Phase to build the EAR and WAR files for the rib-<app> applications.
- Configure the Advanced Queuing JMS topics for RIB.
- Run the Deployment Phase to deploy the EAR and WAR files to the Application Server(s).

For more information about the Preparation, Assembly and Deployment Phases, see the Oracle Retail Integration Bus Operations Guide.

#### **Expand the RIB Kernel Distribution**

- Log in to the UNIX server as the user who will own the RIB development workspace. Create a new directory for the workspace. There should be a minimum of 800 MB of disk space available.
- 2. Copy the RIB Kernel package (RibKernel13.1.1ForAll13.x.xApps\_eng\_ga.jar) into the workspace and extract its contents.
- Change directories to Rib13.1.1ForAll13xxApps/rib-home. This location will be referred to as <RIB\_HOME> for the remainder of this chapter.

### **Preinstallation Steps for Multiple JMS Server Setup**

**Note:** Using multiple JMS servers allows for the isolation of flows for performance and operational QoS. For more information, see Chapter 6, "JMS Provider Management," in the Oracle Retail Integration Bus Operations Guide.

If your RIB installation will include multiple JMS servers, additional steps are required before you can run the installer.

**Note:** Do not follow these steps if you are using only one JMS server.

- 1. Change directories to <RIB\_HOME>/download-home/bin, and run the check-version-and-unpack.sh script.
- Determine the family that needs to be configured for multiple JMS.
- Examine the rib-integration-flows.xml to identify all the RIB applications in the full integration flow.
- Ensure that a new AQ JMS database server (not a schema) is set up. (For information on how to set up a new AQ JMS, "Prepare Oracle AQ JMS Provider" in Chapter 3, "Database Installation Tasks".)
- Ensure that any additional AQ JMS are not in the same database server. Each new AQ JMS requires a new database server.

**Note:** If this is a first-time installation (or if you are using the installer to rewrite the rib-deployment-env-info.xml) you do not need to complete Step 6.

- **6.** Add one or more JMS server(s) by updating rib-deployment-env-info.xml,
- 7. In the rib-home, modify the appropriate files for each of the rib-<apps> that participate in the integration flow. Point the adapters to the right JMS server. The following apply to this step:
  - rib-<app>-adapters.xml
  - rib-<app>-adapter-resources.properties For more information on this step, see the *Oracle Retail Integration Bus Operations Guide.*
- **8.** Once Step 7 is finished, the installer tool does the following to complete preinstallation activities:
  - Compiles all the rib apps (%\$RIB\_ HOME/application-assembly-home/bin/rib-app-compiler.sh).
  - Runs prepare-jms for the newly-created JMS server (\$RIB\_ HOME/deployment-home/bin/rib-app-deployer.sh -prepare-jms<mjs2>. This step configures additional JMS servers.
  - Deploys (\$RIB\_HOME/deployment-home/bin/rib-app-deployer.sh rib-<app>).

### How to Run the RIB Application Installer

- **1.** Expand the RIB Kernel distribution as described above.
- Download the RIB Functional Artifacts distribution (RibFuncArtifact13.1.1ForAll13.1.1Apps\_eng\_ga.tar), and copy it into the <RIB\_ HOME>/download-home/rib-func-artifacts directory. Do not untar the file.
- Download the tar file distributions for each rib-<app> application that you will install. Copy the files into the <RIB\_HOME>/download-home/all-rib-apps directory. Do not untar the files.
- **4.** Download the RIB Diagnostic and Monitoring Tools (RDMT) package (Rdmt13.1.1ForAll13.x.xApps\_eng\_ga.tar) and untar it into the <RIB\_ HOME>/tools-home directory. Several files will be placed under the rdmt directory when you untar the package. This will allow the installer to run the <RIB\_HOME>/tools-home/rdmt/configbuilder.sh script as part of the RIB installation.
- **5.** For multiple JMS servers only: If your RIB installation will include more than one JMS server, you must complete the additional preinstallation steps listed above.
- **6.** Set the JAVA\_HOME environment variable. The JAVA\_HOME must be set to a Java 1.5 JDK. If the <RIB\_HOME> workspace is located on the same server as the Application Server, then it is recommended to set the JAVA\_HOME to \$ORACLE\_ HOME/jdk.
- **7.** If you are using an X server, such as Exceed, set the DISPLAY environment variable so that you can run the installer in GUI mode (recommended). If you are not using an X server, or the GUI is too slow over your network, unset DISPLAY for text mode.
- **8.** Make sure that all OC4I instances that you intend to deploy to are currently running.
- **9.** Change directories to the <RIB\_HOME> directory.
- **10.** Run the rib-installer.sh script. The RIB installer appears.

**Note:** Appendix A has details about every screen and input field in the installer.

11. After the RIB installation is complete, it will launch the Oracle Configuration Manager (OCM) installer if possible.

> Note: The Oracle Retail OCM Installer packaged with this release does not install the latest version of OCM. Oracle Retail recommends that retailers upgrade to the latest version of OCM from ARU. For more information, see Metalink Note ID # 559539.1. See also the Oracle Configuration Manager Installer Guide, which describes the procedures and interface of the Oracle Retail Oracle Configuration Manager Installer that retailers run near the completion of the installation process:

http://www.oracle.com/technology/documentation/ocm.html

- **12.** Restart the rib-<app>-oc4j-instances. During the installation process a shared library is created that contains the JDBC Driver update. For PL/SQL applications, it is necessary to bounce the oc4j instance.
- **13.** If the installer finds the configbuilder.sh script, it will attempt to run it. However, if the installer is unable to run the RDMT script or if the RDMT setup failed for some reason, then you should manually run the RDMT at this time to verify the installation.

### Run RDMT to Verify the Installation

The RIB Diagnostic and Monitoring Tools (RDMT) should be used at this time to verify the RIB installation. Please refer to the RIB Operations Guide - Diagnostic and Monitoring Tools for instructions to configure and use the RDMT tools.

### Backups and Logs Created by the Installer

The RIB application installer creates the following backup and log files:

- Each time the installer is used to generate a new rib-deployment-env-info.xml, a backup of the existing file will be created in: <RIB\_ HOME>/deployment-home/conf/archive/rib-deployment-env-info.xml.<timesta mp>
- Each time the installer is run, the output of the installer script will be written to a log file. The installer's log file will be located in: <RIB\_ HOME/.retail-installer/rib/log/rib-install-app.<timestamp>.log.
- Each time the installer is run, the user inputs will be recorded in: <RIB\_ HOME/.retail-installer/rib/log/ant.install.properties.<timestamp>. This file should only be used during troubleshooting to verify the exact inputs that were given to the installer. It is not recommended to modify this file as it is a record of the inputs at the time the installer was run.

### **Resolving Installation Errors**

If an error is encountered while running the installer, the cause of the error must be corrected before making another attempt to run the installer. The installer's log file may contain helpful information for determining the cause of the error. After you have examined the log files, see Appendix B, "RIB Installer Common Errors," for a list of commonly encountered errors.

When you are ready to attempt another installation, keep in mind that you may be able to avoid re-entering all your inputs if the previous installation process was far enough along to configure the rib-deployment-env-info.xml. If the installer has already generated the rib-deployment-env-info.xml file, or if you have manually edited the rib-deployment-env-info.xml file, then it is not necessary to re-enter all the inputs in the installer. Verify that the rib-deployment-env-info.xml contains the correct settings, and run the installer with the "Use existing rib-deployment-env-info.xml" option.

## **Post-Installation Tasks**

#### **Oracle Application Tasks**

Verify that correct URL's to the RIB Functional Artifacts are configured in the Java EE Applications.

- Functional Artifact URL
- **JNDI URL**

#### **RDMT Installation**

The RIB Diagnostic and Monitoring Tool (RDMT) kit is a collection of command line tools, written in Unix shell script along with supporting Java classes packaged in jar files. There are various tools to address these areas:

- Installation Verification (reports)
- Operations (scanning and monitoring)
- Production (scanning and quick triage)
- Test and Support (scanning and fine grain control)
- AQ JMS support and tools

#### **Installation Steps**

- The RDMT Java support classes require Java 5.0. Installation will perform a check and fail if the path is not correct. Before you begin the installation process, verify that your Java version is correct.
- 2. Determine the location for installation. The recommended location is to put it in rib-home/tools-home directory. There is an empty rdmt subdirectory already there. This is only a placeholder. However, RDMT can be installed under any user in any directory.
- **3.** Download the tar file (Rdmt13.1.1ForAll13.x.xApps\_eng\_ga.tar) and extract it. >tar svf Rdmt13.1.1ForAll13.x.xApps\_eng\_ga.tar.
- **4.** cd to the rdmt directory and execute the configbuilder.sh script supplied with the toolkit. >./ configbuilder.sh

**5.** Once executed, it checks if the rdmt has been extracted under rib-home/tools-home directory. If so, it fetches all the necessary configuration information from rib-deployment-env-info.xml present under rib-home/deployment-home/conf directory and it automatically completes the RDMT installation.

If rdmt was extracted under some other directory with rib-home present on the same server, it prompts for the rib-home path. Provide the same and it fetches all the necessary configuration information from rib-deployment-env-info.xml present under specified rib-home/deployment-home/conf directory and it automatically completes the RDMT installation.

If rdmt was extracted in a remote server, it prompts for RIB configuration values during setup. The installation script will prompt for the configuration settings need to run the tools in the toolkit.

- The installation automatically configures for all the rib-<apps>s depending upon the applications in scope as defined in rib-deployment-env-info.xml. In case of remote installation, answer yes to configure additional rib<-ap>s. It is recommended that you configure all the rib-apps that have been installed in the RIB Installation.
- 7. Run the RibConfigReport. This report will run a battery of tests that will validate the RIB components installed.

#### Information to Gather for Installation in Remote Server

The following are the necessary directory parameters.

| Parameters                            | Setting                                                     |
|---------------------------------------|-------------------------------------------------------------|
| RDMT Home Directory                   | Rib1301ForAll13xxApps/rib-home/tools-home/rdmt/             |
| RDMTLOGS Directory                    | Rib1301ForAll13xxApps/rib-home/tools-home/rdmt/RDMTLOGS     |
| Temp Files Directory                  | Rib1301ForAll13xxApps/rib-home/tools-home/rdmt/RDMTLOGS/tmp |
| RIB App Builder rib-home<br>Directory | /u00/Rib1301ForAll13xxApps/rib-home                         |

The following are parameters for the JMS provider.

| Parameter          | Setting                              |
|--------------------|--------------------------------------|
| AQ JMS User ID     | ribaq                                |
| AQ JMS Password    | retek                                |
| JMS Connection URL | jdbc:oracle:thin:@host-name:port:sid |

The following are OC4J parameters for JMX functions:

| Parameter          | Setting               |
|--------------------|-----------------------|
| OC4J/JMX Host      | mspdev72              |
| JMX Req Port       | 6003                  |
| OC4J Instance name | rib-rms-oc4j-instance |

| Parameter      | Setting   |
|----------------|-----------|
| OC4J App Name  | rib-rms   |
| OC4J User Name | oc4jadmin |
| OC4J Password  | welcome1  |

The following are parameters for each hospital (RMS, RWMS, SIM, and others).

| Parameter    | Setting                              |
|--------------|--------------------------------------|
| User Name    | rms                                  |
| Password     | retek                                |
| Database URL | jdbc:oracle:thin:@host-name:port:sid |

### **RIB Hospital Administration Tool**

The RIB Hospital Administration Tool (RIHA) is a Java executable/application provided to perform RIB administration functions in the RIB Hospital database.

### **Prerequisites**

The minimum and preferred Java Runtime Engine (JRE) version to use with RIHA is 1.5 This JRE must be installed on the host where RIHA will be installed prior to running the configuration script.

#### Installation Steps

RIHA can be installed on either a PC running a Windows operating system or in a UNIX environment. It is suggested, but not required, that it be installed where RIB13 has already been installed and configured.

Copy the Riha13.1.1ForAll13.x.xApps\_eng\_ga.tar file to the location where RIHA will be installed.

| Windows | C:\RIB_Tools          |
|---------|-----------------------|
| UNIX    | \$RIB_HOME/tools-home |

- Decompress the tar file with an archive utility (for example, WinZip for windows or unzip for UNIX). This will extract all RIHA files into the riha directory.
- Downloading Hibernate.

RIHA uses an open source O-R mapping tool called Hibernate (http://www.hibernate.org). Due to licensing limitations, RIHA cannot ship Hibernate along with its package, so Hibernate 2.1.8 has to be downloaded by the person installing RIHA. RIHA has been certified with Only hibernate 2.1.8; do not download any other version of the tool.

Download Hibernate (hibernate-2.1.8.zip) and extract the hibernate2.jar file from inside the zip file. Copy the hibernate2.jar to the appropriate directory, as shown in the table below.

| Windows | C:\RIB_Tools\RIHA\external-lib          |
|---------|-----------------------------------------|
| UNIX    | \$RIB_HOME/tools-home/riha/external-lib |

Go to the appropriate "bin" directory and execute the RIHA configuration executable file. This script, located in the path displayed in the table below, will run the rest of the installation and configuration process.

| Windows | C:\RIB_Tools\RIHA\bin\riha-config.bat         |
|---------|-----------------------------------------------|
| UNIX    | \$RIB_HOME/tools-home/riha/bin/riha-config.sh |

Create a user login. RIHA provides users with access to information contained in the applications RIB Hospital database. Users can view and modify this data and control the variables that make possible the feedback of messages into the system. Because of this, limiting the accessibility to this tool is imperative. RIHA supports the creation of user logins to guarantee that only designated users can execute this tool.

The following prompts ask the user to enter the credentials to create a new user login for RIHA. More than one user can be created.

```
Starting RIHA configuration utility...
Create a new user login:
Enter User Id: dannich
Enter User First Name: Daniel
Enter User Last Name: Nicholson
Enter password: password not shown>
Verify password: <password not shown>
User dannich created.
Do you want to create another user? (y/n): n
Creating hibernate configuration files...
You can access multiple Error Hospital databases by setting multiple
configuration files (even for the same product). Select [D]one when
finished.
```

After creating the user, it checks if RIHA has been extracted under rib-home/tools-home directory. If so, it fetches all the necessary configuration information from rib-deployment-env-info.xml present under rib-home/deployment-home/conf directory. It configures for RIB hospital for the <app>s depending upon the applications in scope as defined in rib-deployment-env-info.xml.

```
User dannich created.
Do you want to create another user? (y/n): n
rib home path is detected:\dannich\rib-home\
Application (rib-rms) is in scope. Generating hibernate configuration file
Loaded the rib-deployment-env-info.xml file successfully.
Configuration file is generated successfully
Application (rib-rwms) is in scope. Generating hibernate configuration file
Loaded the rib-deployment-env-info.xml file successfully.
Configuration file is generated successfully
Application (rib-rpm) is in scope. Generating hibernate configuration file
Loaded the rib-deployment-env-info.xml file successfully.
Configuration file is generated successfully
Application (rib-sim) is in scope. Generating hibernate configuration file
Loaded the rib-deployment-env-info.xml file successfully.
Configuration file is generated successfully
Application (rib-tafr) is in scope. Generating hibernate configuration file
Loaded the rib-deployment-env-info.xml file successfully.
Configuration file is generated successfully
Application (rib-aip) is not in scope. Hence hibernate configuration file is
not generated.
If RIHA is extracted under some other directory with rib-home present on the
same server, it prompts for the rib-home path. Provide the same and it fetches all
the necessary configuration information from rib-deployment-env-info.xml
present under specfied rib-home/deployment-home/conf directory. It configures
for RIB hospital for the <app>s depending upon the applications in scope as
defined in rib-deployment-env-info.xml
Do you want to create another user? (y/n): n
Rib home is not detected.
Is there rib-home directory structure in the system?N/Y: y
Enter the path of the rib-home directory: \dannich\rib-home\
Application (rib-rms) is in scope. Generating hibernate configuration file
Loaded the rib-deployment-env-info.xml file successfully.
Configuration file is generated successfully
```

```
Application (rib-rwms) is in scope. Generating hibernate configuration file
Loaded the rib-deployment-env-info.xml file successfully.
Configuration file is generated successfully
Application (rib-rpm) is in scope. Generating hibernate configuration file
Loaded the rib-deployment-env-info.xml file successfully.
Configuration file is generated successfully
Application (rib-sim) is in scope. Generating hibernate configuration file
Loaded the rib-deployment-env-info.xml file successfully.
Configuration file is generated successfully
Application (rib-tafr) is in scope. Generating hibernate configuration file
Loaded the rib-deployment-env-info.xml file successfully.
Configuration file is generated successfully
Application (rib-aip) is not in scope. Hence hibernate configuration file is
not generated.
```

If RIHA was extracted in a remote server, the user is presented with a list of standard Retail applications to choose from and configure the database connection where the RIB Hospital of each application resides. It also prompts the user for the server hosting the XSD files for the RIB messages. Once the necessary information is entered, the user is returned to the Retail applications list to either configure a new connection or complete this process. Version 13.1.1 of the RIHA allows users to either enter a standard database JDBC connection string or a RAC database IDBC connection URL.

**a.** Standard database connection string setup process:

```
Please choose a product for configuring database information:
1) AIP - Advanced Inventory Planning
2) SIM - Store Inventory Management
3) RMS - Retail Merchandising System
4) RPM - Retail Price Management
5) RWMS - Retail Warehouse Management System
6) TAFR - TAFR Hospital Tables
([1], [2], [3], [4], [5], [6], [D]one): 3
Please choose the type of database for configuring database information:
(1) RAC Database
(2) Non-RAC Database
([1], [2]:2
Enter the connection URL [E.g: jdbc:oracle:thin:@mspdev57:1521:orcl]:
```

```
jdbc:oracle:thin:@mspdev94:1521:dvolr051
    Enter user name: rmsseint121user
    Enter password: <password not shown>
   Verify password: <password not shown>
    Enter name of server hosting xsd files (e.g.: mspdev05.retek.int):
   http://mspdev85
    Enter port number of server hosting xsd files (e.g.: 8080): 7777
   Please choose a product for configuring database information:
   1) AIP - Advanced Inventory Planning
   2) SIM - Store Inventory Management
   3) RMS - Retail Merchandising System
    4) RPM - Retail Price Management
   5) RWMS - Retail Warehouse Management System
    6) TAFR - TAFR Hospital Tables
    ([1], [2], [3], [4], [5], [6], [D]one): D
b. RAC compatible database connection URL setup process:
   Please choose a product for configuring database information:
   1) AIP - Advanced Inventory Planning
   2) SIM - Store Inventory Management
   3) RMS - Retail Merchandising System
    4) RPM - Retail Price Management
    5) RWMS - Retail Warehouse Management System
    6) TAFR - TAFR Hospital Tables
    ([1], [2], [3], [4], [5], [6], [D]one): 3
    Please choose the type of database for configuring database information:
    (1) RAC Database
    (2) Non-RAC Database
    ([1], [2]:1
    Enter the connection URL [E.g:
    jdbc:oracle:thin:@(DESCRIPTION =(ADDRESS_LIST =
    (ADDRESS = (PROTOCOL = TCP) (HOST = mspvip72) (PORT = 1521))
    (ADDRESS = (PROTOCOL = TCP) (HOST = mspvip73) (PORT = 1521))
    (LOAD_BALANCE = yes))(CONNECT_DATA = (SERVICE_NAME = dvolr02))) ] :
    jdbc:oracle:thin:@(DESCRIPTION = (ADDRESS_LIST = (ADDR
    ESS = (PROTOCOL= TCP) (HOST = mspvip94) (PORT = 1521)) (ADDRESS = (PROTOCOL =
   TCP) (HOST = mspvip95) (PORT = 1521)) (LOAD_BAL
   ANCE = yes))(CONNECT_DATA = (SERVICE_NAME = dvolr05)))
   Enter user name: rmsseint121user
```

Enter password: password not shown>

```
Verify password: <password not shown>
Enter name of server hosting xsd files (e.g.: mspdev05.retek.int):
http://mspdev85
Enter port number of server hosting xsd files (e.g.: 8080): 7777
Please choose a product for configuring database information:
1) AIP - Advanced Inventory Planning
2) SIM - Store Inventory Management
3) RMS - Retail Merchandising System
4) RPM - Retail Price Management
5) RWMS - Retail Warehouse Management System
6) TAFR - TAFR Hospital Tables
([1], [2], [3], [4], [5], [6], [D]one): D
```

- **5.** Finally the user is prompted to enter the full path for the Web browser to use when displaying the online help.
- RIHA is configured and ready. Execute the RIHA start executable file to start using the RIB Hospital Administration tool.

| Windows | C:\RIB_Tools\RIHA\Riha13.1.1ForAll13.x.xApps_eng_ga\bin\riha.bat         |
|---------|--------------------------------------------------------------------------|
| UNIX    | \$RIB_HOME/tools-home/riha/Riha13.1.1ForAll13.x.xApps_eng_ga/bin/riha.sh |

## **Integration Gateway Services Installation Tasks**

The RIB Integration Gateway Services (IGS) component is an optional sub-system and should be installed only after the core RIB components have been installed and verified.

The IGS provides an integration infrastructure for external (third party) system connectivity to RIB in the form of a tested set of Web service providers and the configurations to connect to RIB 13.1.1. So it should be installed only if there is a requirement to do so.

**Note:** See the Oracle Retail Integration Bus Implementation Guide -Integration Gateway Services for details and considerations before attempting installation.

## **Prerequisites**

The RIB Integration Gateway Service (IGS) component requires Oracle WebLogic Server 10g Release 3 (10.3).

Before installation, read the RIB Implementation Guide for the considerations and planning steps needed for the RIB IGS deployment to WebLogic Server.

**Note:** This release of IGS does not support message flows that are configured for multiple JMS. See the Oracle Retail Integration Bus *Implementation Guide* for details.

## Prepare Oracle WebLogic Server

The installation and base configuration of the Oracle WebLogic Server is beyond the scope of this document. Work with the Application Server Administration team to determine the physical and logical placement of the RIB IGS component within the WebLogic Server deployment.

See the Oracle® WebLogic Server 10g Release 3 (10.3) Installation Guide.

**Note:** For illustrations of the applications screens used to prepare the Oracle WebLogic Server, see Appendix D, "Integration Gateway Services .ear File Installation."

## Create the RIB IGS WebLogic Managed Server

This section describes the process of preparing the Oracle® WebLogic Server to install the igs-service.

- Every .ear file or ejb-jar file containing the services should be deployed on its own WebLogic server.
- When naming the WebLogic instance, it is recommended (but not required) that the .ear file name is used (without the extension), along with underscore, wls instance.

For example, if the .ear file name is igs-service.ear, the instance name would be igs-service\_wls\_instance.

**Note:** See Oracle® WebLogic Server 10g Release 3 (10.3) Documentation - Configured Managed Servers.

### Create RIB AQ JMS Datasource for IGS

- Verify that RIB JMS is installed, configured, and running.
- **2.** Using the WebLogic Server Administration Console, create a data source.

**Note:** See Oracle® WebLogic Server 10g Release 3 (10.3) Documentation - Administration.

- Navigate to data sources screen using Services > JDBC > Data Sources menu.
- **b.** Click on New and enter the following values in the respective fields:

| Field Name      | Value                       |
|-----------------|-----------------------------|
| Name            | igs-ojms-managed-datasource |
| JNDI Name       | IGSOracleAQJmsDs            |
| Database Type   | Oracle                      |
| Database Driver | Oracle's Driver(thin)       |

- Uncheck "Supports Global Transactions."
- Fill in the database details for the RIB AQ JMS:

| Field Name         | Example              | Comment                   |
|--------------------|----------------------|---------------------------|
| Database Name      | ora11g               | AQ Database instance name |
| Host Name          | linux1.us.oracle.com | Database system           |
| Port               | 1521                 | Database listener port    |
| Database User Name | RIBAQ                | AQ user                   |
| Password           | RIBAQ                | AQ user password          |

- Verify the configuration details.
- Test configuration to make sure that the server is able to connect to the database.
- Select the target server. This is the managed server created for the igs-service. For example, igs-service\_wls\_instance.
- Click Finish. The newly created datasource should show in the list of data sources.

#### Prepare to Deploy the IGS Application

Download the IntegrationGatewayService13.1.1ForAll13.1.1Apps.tar. The recommended location is the reserved location in rib-home. For example: /Rib1310ForAll13xxApps/rib-home/tools-home/integration-bus-gateway-service

**Note:** The files must be accessible to the Oracle® WebLogic Server Administration during the deployment step. Accordingly, they must be located on either the WebLogic Server host, or on the host where the browser used to connect to the Administration Console is invoked.

Extract the contents of the .tar file.

> tar -xvf IntegrationGatewayService13.1.1ForAll13.1.1Apps\_eng\_ga.tar

## **Deploy the IGS Application**

Using the Oracle® WebLogic Server Administration Console, complete the following steps.

Note: See Oracle® WebLogic Server 10g Release 3 (10.3) Documentation - Administration .

- Navigate to the Deployments page.
- Click **Install**.

**Note:** If the application has already been installed, see "Redeploy the IGS Application".

**3.** The "Locate deployment to install and prepare for deployment" page appears. Follow the instructions to locate the igs-service.ear file on the WebLogic server host.

If rib-home is located on a different host than the Oracle WebLogic Server, follow these instructions to upload the file:

- Select upload files.
- **b.** On the "Upload a Deployment to the admin server" page, use the browse button to locate the igs-service .ear file in the "Deployment Archive."
- Select the **igs-service.ear**.
- Click **Next** and move to "Choose targeting style."
- Select "Install this deployment as an application."
- Click **Next** and move to "Optional Settings."
- Click Next and move to "Review your choices and click Finish."
- Select "No, I will review the configuration later."
- **10.** Click **Finish** to deploy the application.

## Redeploy the IGS Application

If the igs-service application has already been deployed, complete the following steps:

- 1. If the igs-service application is running, select "Stop" and "When work completes" or "Force Stop Now." The choice depends on the environment. The recommended option in every case is "When work completes."
- **2.** Select "Delete."
- The "Summary of Deployments" should now not include the igs-service.
- Resume the steps in "Deploy the IGS Application", above.

## Verify the IGS Application Installation Using the Administration Console

To verify the IGS installations using the Oracle WebLogic Administration Console, complete the following steps:

**Note:** For the Test Client link to be visible the server must be in Development mode. For more details on this and the use of the Administration Console Appendix D, "Integration Gateway Services .ear File Installation."

**Note:** See Oracle® WebLogic Server 10g Release 3 (10.3) Documentation - Administration Console.

- Navigate to the "Deployments" page.
- Locate the igs-service on the "Summary of Deployments" page.
- Click the "+" next to the ig-service to expand the tree.
- Locate the "Web Services" section.

- **5.** Click on any web service (for example, "ASNInPublishingService") to move to a "Settings for ASNInPublishingService" page.
- **6.** Select the "Testing" tab.
- Click the "+" next to the service name to expand the tree. 7.
- Locate the "Test Client" link and select to move to the "WebLogic Test Client" page.
- Select "Ping" operation. Fill in test data in string arg0: text box and click the Ping button.
- **10.** The test page will show the request message and the response message.

**Note:** For more detailed verification testing, see the *Oracle Retail* Integration Bus Operations Guide - Integration Gateway Service Testing.

| Prepare Oracle WebLogic Se | rver |
|----------------------------|------|
|----------------------------|------|

# **Appendix: RIB Application Installer Screens**

You will need the following details about your environment for the installer to successfully deploy the RIB applications. Depending on the options you select, you may not see some screens.

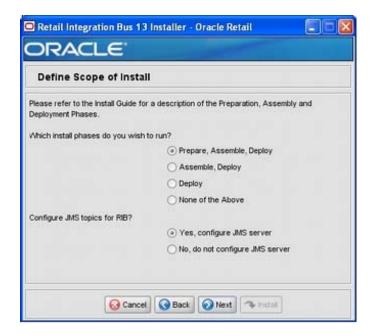

Destination

| Field Title       | Which installation phases do you wish to run?                                                                                                    |
|-------------------|----------------------------------------------------------------------------------------------------|
| Field Description | Used by the installer's build.xml to determine which phases to run during the installation. Each installation phase will run a different command-line tool. |
|                   | Preparation Phase:                                                                                                    |
|                   | check-version-and-unpack.sh                                                                                                    |
|                   | Assembly Phase:                                                                                                    |
|                   | rib-app-compiler.sh                                                                                                    |
|                   | Deployment Phase:                                                                                                    |
|                   | rib-app-deployer.sh -deploy-rib-func-artifact-war                                                                                                    |
|                   | and/or                                                                                                    |
|                   | rib-app-deployer.sh -deploy-rib-app-ear rib- <app></app>                                                                                                    |

Appendix: RIB Application Installer Screens A-1

| Field Title | Title Which installation phases do you wish to run? |  |
|-------------|-----------------------------------------------------|--|
| Example     |                                                     |  |
| Notes       |                                                     |  |

| Field Title       | Configure JMS topics for RIB?                                                       |
|-------------------|-------------------------------------------------------------------------------------|
| Field Description | Used by the installer's build.xml to determine whether to configure the JMS topics. |
|                   | Will run the command-line tool:                                                     |
|                   | rib-app-deployer.sh -prepare-jms                                                    |
| Destination       |                                                                                     |
| Example           |                                                                                     |
| Notes             |                                                                                     |

Screen: Provide Inputs to Installer?

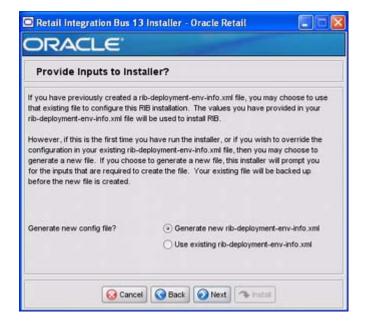

| Field Title       | Generate new config file?                                                                                                    |
|-------------------|----------------------------------------------------------------------------------------------------|
| Field Description | Used by the installer to determine whether to prompt user for inputs needed to generate the rib-deployment-env-info.xml file. Also used by the installer's build.xml to determine whether or not to actually generate the new file. |
| Destination       |                                                                                                    |
| Example           |                                                                                                    |
| Note              |                                                                                                    |

#### Screen: JMS Server Configuration

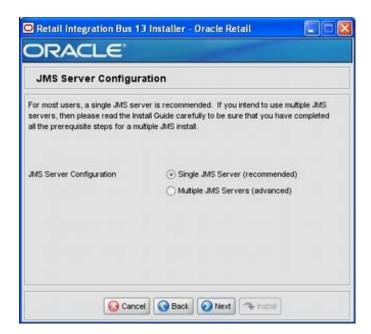

| Field Title       | JMS Server Configuration                                                                                 |
|-------------------|----------------------------------------------------------------------------------------------------|
| Field Description | Used by the installer to determine how many sets of JMS server inputs should be collected from the user. |
| Destination       |                                                                                                    |
| Example           |                                                                                                    |
| Notes             |                                                                                                    |

#### Screen: Number of JMS Servers

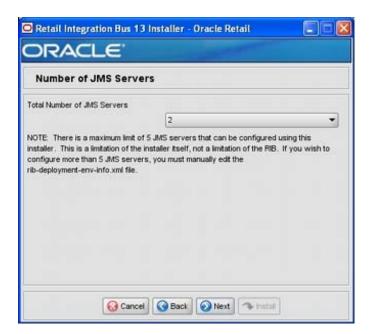

| Field Title       | Total Number of JMS Servers                                                                              |
|-------------------|----------------------------------------------------------------------------------------------------|
| Field Description | Used by the installer to determine how many sets of JMS server inputs should be collected from the user. |
| Destination       |                                                                                                    |
| Example           | 2                                                                                                    |
| Notes             |                                                                                                    |

Screen: JMS Server 1

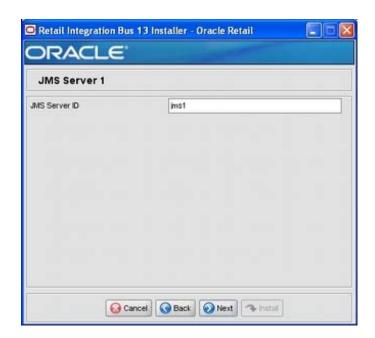

**Note:** The installer will request inputs for as many JMS servers as were chosen on the previous screen. There will be one input screen for each JMS server.

| Field Title       | JMS Server ID               |
|-------------------|-----------------------------|
| Field Description | The name of the JMS server. |
| Destination       | rib-deployment-env-info.xml |
| Example           | jms1                        |
| Notes             |                             |

#### Screen: JMS Server 1 Details

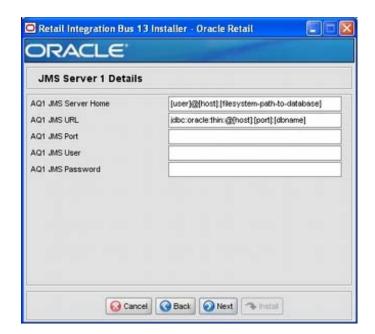

**Note:** The installer will request inputs for as many JMS Servers as were chosen on the previous screen. There will be one input screen for each JMS server.

| Field Title       | AQ1 JMS Server Home         |
|-------------------|-----------------------------|
| Field Description |                             |
| Destination       | rib-deployment-env-info.xml |
| Example           | oracle@myhost:/u01/oradata  |
| Notes             |                             |

| Field Title       | AQ1 JMS URL                                                     |
|-------------------|-----------------------------------------------------------------|
| Field Description |                                                                 |
| Destination       | rib-deployment-env-info.xml                                     |
| Example           | single instance thin client: jdbc:oracle:thin:@myhost:1521:mydb |
| Notes             |                                                                 |

| Field Title       | AQ1 JMS Port                |
|-------------------|-----------------------------|
| Field Description |                             |
| Destination       | rib-deployment-env-info.xml |
| Example           | 1521                        |
| Notes             |                             |

| Field Title       | AQ1 JMS User                |
|-------------------|-----------------------------|
| Field Description |                             |
| Destination       | rib-deployment-env-info.xml |
| Example           | RIB_AQ                      |
| Notes             |                             |

| Field Title       | AQ1 JMS Password            |
|-------------------|-----------------------------|
| Field Description |                             |
| Destination       | rib-deployment-env-info.xml |
| Example           |                             |
| Notes             |                             |

Screen: Number of Oracle AS Installations

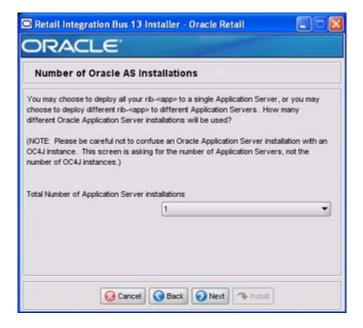

| Field Title       | Total Number of Application Server Installations                                                                                                    |  |
|-------------------|----------------------------------------------------------------------------------------------------|--|
| Field Description | How many different Oracle Application Servers will your rib- <app> applications be installed to? The installer uses this information to determine how many App Servers it needs to request inputs for.</app> |  |
| Destination       |                                                                                                    |  |
| Example           | 1                                                                                                    |  |
| Notes             |                                                                                                    |  |

#### Screen: App Server <X> Details

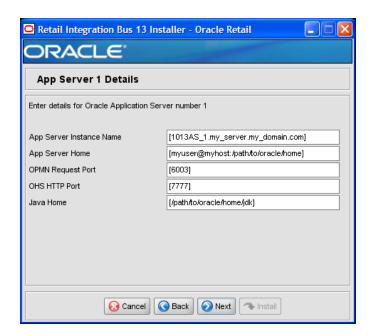

**Note:** The installer will request inputs for as many Application Servers as were chosen on the previous screen. There will be one input screen for each App Server.

| Field Title       | App Server Instance Name                                   |
|-------------------|------------------------------------------------------------|
| Field Description | Your App Server's instance name can be found in this file: |
|                   | \$ORACLE_HOME/config/ias.properties                        |
|                   | In the ias.properties file, it is called "IASname."        |
| Destination       | rib-deployment-env-info.xml                                |
| Example           | 1013AS_1.my_server.my_domain.com                           |
| Notes             |                                                            |

| Field Title       | App Server Home                                                                             |
|-------------------|---------------------------------------------------------------------------------------------|
| Field Description | The format should be:                                                                       |
|                   | <user>@<host>:<oracle_home></oracle_home></host></user>                                     |
|                   | where                                                                                       |
|                   | <user> is the user who owns the files in the ORACLE_HOME</user>                             |
|                   | <host> is the name or IP address of the server where the App<br/>Server is installed</host> |
|                   | <pre><oracle_home> is the filesystem path to the ORACLE_<br/>HOME</oracle_home></pre>       |
| Destination       | rib-deployment-env-info.xml                                                                 |
| Example           | myuser@myhost:/path/to/oracle/home                                                          |

| Field Title | App Server Home |
|-------------|-----------------|
| Notes       |                 |

| Field Title       | OPMN Request Port                                                  |
|-------------------|--------------------------------------------------------------------|
| Field Description | The request port can be found in this file:                        |
|                   | \$ORACLE_HOME/opmn/conf/opmn.xml                                   |
|                   | <pre><port local="6100" remote="6200" request="6003"></port></pre> |
| Destination       | rib-deployment-env-info.xml                                        |
| Example           | 6003                                                               |
| Notes             |                                                                    |

| Field Title       | OHS HTTP Port                               |
|-------------------|---------------------------------------------|
| Field Description | The HTTP port can be found in this file:    |
|                   | \$ORACLE_HOME/Apache/Apache/conf/httpd.conf |
| Destination       | rib-deployment-env-info.xml                 |
| Example           | 7777                                        |
| Notes             |                                             |

| Field Title       | Java Home                                         |
|-------------------|---------------------------------------------------|
| Field Description | The JDK in the ORACLE_HOME. It can be found here: |
|                   | \$ORACLE_HOME/jdk                                 |
| Destination       | rib-deployment-env-info.xml                       |
| Example           | /path/to/oracle/home/jdk                          |
| Notes             |                                                   |
|                   |                                                   |

#### Screen: Choose Apps to Install

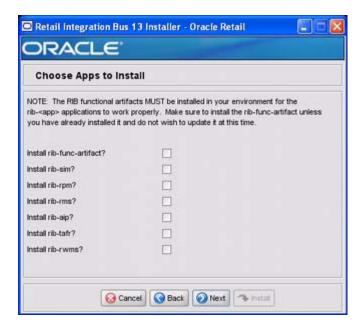

| Field Title                                                                                                    | Install rib- <app></app>    |
|----------------------------------------------------------------------------------------------------|-----------------------------|
| Field Description  Used by the installer's build.xml to determine which applications to deploy during the Deployment Phase. The screen may also be shown if you have chosen not to run Deployment Phase, but have chosen to generate a new rib-deployment-env-info.xml file. In this case, it is used to installer to determine which inputs to request from the uncreate the rib-deployment-env-info.xml file. |                             |
| Destination                                                                                                    | rib-deployment-env-info.xml |
| Example                                                                                                    |                             |
| Notes                                                                                                    |                             |

Screen: Choose App Server for rib-<app>

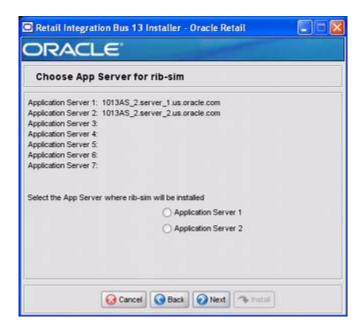

**Note:** The screen capture above is for rib-sim. There will be a similar screen for rib-func-artifacts and for each other rib-<app> that you have chosen to install.

| Field Title       | Select the App Server where rib- <app> will be nstalled</app>                                                                                                    |
|-------------------|----------------------------------------------------------------------------------------------------|
| Field Description | Used by the installer's build.xml to determine which application server to associate the rib- <app>'s OC4J instance with.</app>                                                                                                    |
|                   | <b>Note:</b> The installer will request this information for rib-func-artifact, even if you have chosen not to install rib-func-artifact at this time. The reason is because the rib-func-artifact inputs are required to exist in the rib-deployment-env-info.xml file in order to deploy any rib- <app>.</app> |
| Destination       | rib-deployment-env-info.xml                                                                                                    |
| Example           |                                                                                                    |
| Notes             |                                                                                                    |

#### Screen: Set Email Defaults

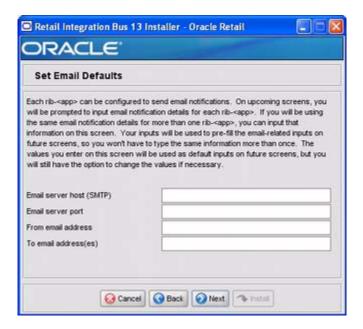

| Field Title       | Email server host (SMTP)                                                                                      |
|-------------------|----------------------------------------------------------------------------------------------------|
| Field Description | If you are going to use the same email host for multiple rib- <app> applications you can enter it here.</app> |
| Destination       |                                                                                                    |
| Example           | smtp.mycompany.com                                                                                            |
| Notes             |                                                                                                    |

| Field Title       | Email server port                                                                                             |
|-------------------|----------------------------------------------------------------------------------------------------|
| Field Description | If you are going to use the same email port for multiple rib- <app> applications you can enter it here.</app> |
| Destination       |                                                                                                    |
| Example           | 25                                                                                                    |
| Notes             |                                                                                                    |

| Field Title       | From email address                                                                                                    |
|-------------------|----------------------------------------------------------------------------------------------------|
| Field Description | If you are going to use the same email originator address for multiple rib- <app> applications you can enter it here.</app> |
| Destination       |                                                                                                    |
| Example           | rib@mycompany.com                                                                                                    |
| Notes             |                                                                                                    |

| Field Title       | To email address(es)                                                                                                    |
|-------------------|----------------------------------------------------------------------------------------------------|
| Field Description | If you are going to use the same email recipients list for multiple rib- <app> applications you can enter it here.</app> |
| Destination       |                                                                                                    |
| Example           | name1@mycompany.com, name2@mycompany.com                                                                                 |
| Notes             |                                                                                                    |

Screen: rib-<app> OC4J Details

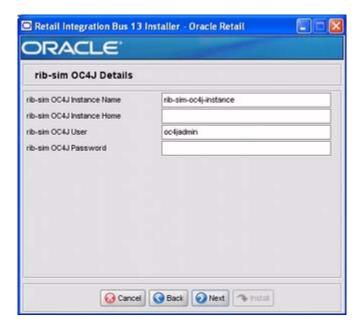

**Note:** The screen capture above shows the OC4J details input screen for rib-sim. Depending on which rib-<app> applications you are installing, the installer may display one or more input screens for each rib-<app>.

| Field Title       | rib- <app> OC4J Instance Name</app>                                        |
|-------------------|----------------------------------------------------------------------------|
| Field Description | The name of the OC4J instance where the rib- <app> will be deployed.</app> |
| Destination       | rib-deployment-env-info.xml                                                |
| Example           | rib-sim-oc4j-instance                                                      |
| Notes             |                                                                            |

| Field Title       | rib- <app> OC4J Instance Home</app>                                                          |
|-------------------|----------------------------------------------------------------------------------------------|
| Field Description | The format should be as follows:                                                             |
|                   | <user>@<host>:<oracle_home>/j2ee/<oc4j-instance></oc4j-instance></oracle_home></host></user> |
|                   | where:                                                                                       |
|                   | <user> is the user who owns the files in the ORACLE_HOME</user>                              |
|                   | <host> is the name or IP address of the server where the App<br/>Server is installed</host>  |
|                   | <oracle_home> is the filesystem path to the ORACLE_HOME</oracle_home>                        |
|                   | <oc4j-instance> is the OC4J instance name</oc4j-instance>                                    |
| Destination       | rib-deployment-env-info.xml                                                                  |
| Example           | myuser@myhost:/path/to/oracle/home/j2ee/rib-sim-oc4j-instance                                |
| Notes             |                                                                                              |

| Field Title       | rib- <app> OC4J User</app>  |
|-------------------|-----------------------------|
| Field Description |                             |
| Destination       | rib-deployment-env-info.xml |
| Example           | oc4jadmin                   |
| Notes             |                             |

| Field Title       | rib- <app> OC4J Password</app> |
|-------------------|--------------------------------|
| Field Description |                                |
| Destination       | rib-deployment-env-info.xml    |
| Example           |                                |
| Notes             |                                |

#### Screen: <app> Details

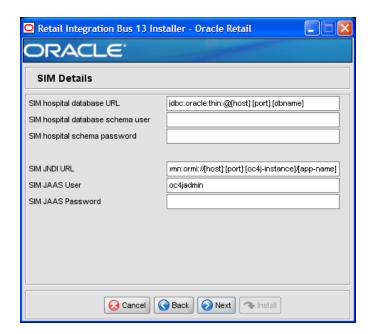

**Note:** The screen capture above shows the Details screen for SIM. Depending on which rib-<app> applications you are installing, you will see different details input screens. For some of the Oracle Retail applications, these inputs may appear on separate installer screens rather than all on one screen.

| Field Title       | <app> database URL</app>                                        |
|-------------------|-----------------------------------------------------------------|
| Field Description | JDBC URL for the database                                       |
| Destination       | rib-deployment-env-info.xml                                     |
| Example           | single instance thin client: jdbc:oracle:thin:@myhost:1521:mydb |
|                   |                                                                 |

| Field Title       | <app> database schema User</app>                                  |
|-------------------|-------------------------------------------------------------------|
| Field Description | Database user where the <app> database schema was installed</app> |
| Destination       | rib-deployment-env-info.xml                                       |
| Example           | SIM_USER                                                          |
| Notes             |                                                                   |

| Field Title       | <app> database schema password</app>              |  |
|-------------------|---------------------------------------------------|--|
| Field Description | Password for the <app> database schema user</app> |  |
| Destination       | rib-deployment-env-info.xml                       |  |
| Example           |                                                   |  |

| Field Title | <app> database schema password</app> |  |
|-------------|--------------------------------------|--|
| Notes       |                                      |  |

| Field Title       | <app> JNDI URL</app>                                                                  |
|-------------------|---------------------------------------------------------------------------------------|
| Field Description | URL which will be used by rib- <app> to connect to the <app> application.</app></app> |
| Destination       | rib-deployment-env-info.xml                                                           |
| Example           | opmn:ormi://myhost:6003:sim-oc4j-instance/sim                                         |
| Notes             |                                                                                       |

| Field Title       | <app> JAAS User</app>                                                                                                    |
|-------------------|----------------------------------------------------------------------------------------------------|
| Field Description | When rib- <app> authenticates to the <app> JNDI naming service through the URL in the previous field, it will provide this user name.</app></app> |
| Destination       | rib-deployment-env-info.xml                                                                                                    |
| Example           | oc4jadmin                                                                                                    |
| Notes             |                                                                                                    |

| Field Title       | <app> JAAS Password</app>                  |  |
|-------------------|--------------------------------------------|--|
| Field Description | The password for the <app> JAAS user</app> |  |
| Destination       | rib-deployment-env-info.xml                |  |
| Example           |                                            |  |
| Notes             |                                            |  |

Screen: rib-<app> Email Notification Details

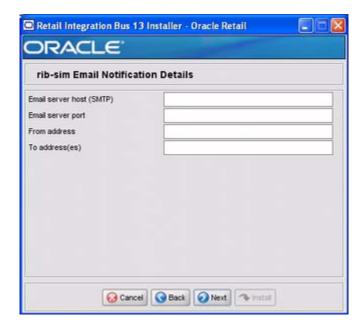

**Note:** The screen capture above shows the Email Notification Details screen for rib-sim. The installer may show similar screens for other rib-<app>, depending on which rib-<app> applications you are currently installing.

| Field Title       | Email server host (SMTP)                                                   |
|-------------------|----------------------------------------------------------------------------|
| Field Description | The SMTP server that will be used to send notification emails from the RIB |
| Destination       | rib-deployment-env-info.xml                                                |
| Example           | smtp.mycompany.com                                                         |
| Notes             |                                                                            |

| Field Title       | Email server port            |
|-------------------|------------------------------|
| Field Description | The port for outgoing emails |
| Destination       | rib-deployment-env-info.xml  |
| Example           | 25                           |
| Notes             |                              |

| Field Title       | From address                                                                         |
|-------------------|--------------------------------------------------------------------------------------|
| Field Description | The email address that the rib- <app> email notifications will originate from.</app> |
| Destination       | rib-deployment-env-info.xml                                                          |
| Example           | rib@mycompany.com                                                                    |
| Notes             |                                                                                      |

| Field Title       | To address(es)                                              |
|-------------------|-------------------------------------------------------------|
| Field Description | List of recipients for rib- <app> email notifications</app> |
| Destination       | rib-deployment-env-info.xml                                 |
| Example           | name1@mycompany.com, name2@mycompany.com                    |
| Notes             |                                                             |

# **Appendix: RIB Installer Common Errors**

This section provides some common errors encountered during installation to aid in troubleshooting.

## Unreadable Buttons in the Installer

If you are unable to read the text within the installer buttons, it could mean that your JAVA\_HOME is pointed to an older version of the JDK than is supported by the installer. Set JAVA\_HOME to a Java 1.5 JDK and run the installer again.

## "Could not create system preferences directory" Warning

#### Symptom:

The following text appears in the installer Errors tab:

```
May 22, 2006 11:16:39 AM java.util.prefs.FileSystemPreferences$3 run
WARNING: Could not create system preferences directory. System preferences are
unusable.
May 22, 2006 11:17:09 AM java.util.prefs.FileSystemPreferences
checkLockFileOErrorCode
WARNING: Could not lock System prefs. Unix error code -264946424.
```

#### Solution:

This is related to Java bug 4838770. The /etc/.java/.systemPrefs directory may not have been created on your system. See http://bugs.sun.com for details.

This is an issue with your installation of Java and does not affect the Oracle Retail product installation.

## ConcurrentModificationException in Installer GUI

#### Symptom:

In GUI mode, the Errors tab shows the following error:

```
java.util.ConcurrentModificationException
java.util.AbstractList$Itr.checkForComodification(AbstractList.java:448)
......at java.util.AbstractList$Itr.next(AbstractList.java:419)
....etc.
```

#### Solution:

You can ignore this error. It is related to third-party Java Swing code for rendering of the installer GUI and does not affect the retail product installation.

## "Couldn't find X Input Context" Warnings

#### Symptom:

The following text appears in the console window during execution of the installer in GUI mode:

```
Couldn't find X Input Context
```

#### Solution:

This message is harmless and can be ignored.

## Error While Unpacking the EAR file

#### Symptom:

The following text appears in the console window during execution of the installer:

```
07/12/19 10:53:17 Notification ==>Error while unpacking <app>.ear
java.util.zip.ZipException: error in opening zip file
```

#### Solution:

This is a known bug (BugID 6330834) related to Solaris and NFS in Oracle Application Server 10.1.3.3. Follow the workaround documented for this bug: in the opmn.xml file in \$ORACLE\_HOME/opmn/conf add the following parameter to the java-options for the instance you are installing.

#### Solution:

```
-Doc4j.autoUnpackLockCount=-1
```

After making this change you should reload OPMN, restart the affected OC4I instance(s), and retry the retail application installation.

## "Problem occurred during parsing input xml files" Message

#### Symptom:

The following text appears in the console window during execution of the installer:

```
ERROR oracle.retail.rib.compiler.Main - Problem occurred during parsing input xml
files. Please check the log file(../../rib-home/application-assembly-home/log)
for more details.
Caused by: ValidationException:
```

#### Solution:

The rib-deployment-env-info.xml file is validated during the Assembly Phase using stricter criteria than is enforced by the installer input screens. If the validation fails, the installer will print an error message to help you determine the cause of the validation failure. It is recommended that you fix the rib-deployment-env-info.xml file manually, and then re-run the installer with the "Use existing rib-deployment-env-info.xml" option.

|  | Problem occurred | during | parsing | input | xml files' | ' Message |
|--|------------------|--------|---------|-------|------------|-----------|
|--|------------------|--------|---------|-------|------------|-----------|

# **Appendix: RIB Installation Checklists**

These notes are intended as an aid in the installation of RIB. They are not intended to replace the detailed description of each of the process steps and prerequisites, but to act as a companion to those steps. For a successful installation, a methodical reading and understanding of each step of the Oracle Retail Integration Bus Installation Guide is strongly recommended.

## **RIB Installation Master Checklist**

This checklist covers all of the sequential steps required to perform a full installation of the RIB, using either the GUI RIB Installer (strongly recommended) or a command line installation.

| Task                                                                                   | Notes                                                                                                    |
|----------------------------------------------------------------------------------------|----------------------------------------------------------------------------------------------------|
| Prepare the Oracle<br>Application Servers for<br>installation of the RIB<br>Components | Prerequisite                                                                                                    |
| Prepare the Oracle Database<br>Schemas that the RIB will<br>use.                       | Prerequisite                                                                                                    |
| Prepare the Oracle AQ JMS                                                              | Prerequisite                                                                                                    |
| Verify the Applications the RIB will be integrating to are configured appropriately.   | See each of the Oracle Retail Application's documentation section on integration with the RIB.                                                  |
| Information to Gather for the Installation                                             | During the prerequisites steps there is information that should be note that will be used to configure the RIB during the installation process. |
| Install the RIB using one of these methods:                                            | It is strongly recommended that the Installation using the RIB Installer GUI method be used.                                                    |
| <ul> <li>Installation using the<br/>RIB Installer GUI</li> </ul>                       |                                                                                                    |
| <ul> <li>Installation using the<br/>RIB App Builder<br/>Command Line Tools.</li> </ul> |                                                                                                    |
| Verify Application URL                                                                 | RIB Functional Artifact URL                                                                                                    |
| settings match RIB installation.                                                       | JNDI URL                                                                                                    |

Appendix: RIB Installation Checklists C-1

| Task                                                                                  | Notes                                                                                                    |
|---------------------------------------------------------------------------------------|----------------------------------------------------------------------------------------------------|
| Complete the setup of RDMT using the same Information to Gather for the Installation. | During either of the installation methods, one of the manual steps will have extracted the rdmt tools to the appropriate directory.                                                      |
| Verify the RIB installation using the RDMT tools.                                     |                                                                                                    |
| Install RIHA                                                                          | The RIB Hospital maintenance tool                                                                                                    |
| Install IGS                                                                           | This step is optional and should be performed only if there is a requirement to do so. See the <i>Oracle Retail Integration Bus Implementation Guide</i> - Integration Gateway Services. |

# **Prerequisite - Prepare OracleAS for RIB Components**

| Task                                                                              | Notes                                                                                                    |
|-----------------------------------------------------------------------------------|----------------------------------------------------------------------------------------------------|
| Install Oracle Application<br>Server 10.1.3.x                                     | See Release notes for the certifications and the Implementation Guide for deployment Architectures.                                                            |
| Ensure that Java 1.5 JDK is installed on the OracleAS host and accessible.        |                                                                                                    |
| Create the RIB OC4J instances.                                                    | Replace <app> with the actual value of the RIB application for the associated retail application.</app>                                                        |
| Warning: Each rib- <app> application requires a separate OC4J instance that</app> | There are two RIB specific oc4j instances that must be created regardless of the other application deployment choices.                                         |
| is not shared with any other application.  \$ORACLE_                              | <ul> <li>rib-func-artifact-oc4j-instance. (It is recommended,<br/>but not required, that this naming convention be<br/>followed.)</li> </ul>                   |
| HOME/bin/createinstance -instanceName rib- <app>-oc4j-instance</app>              | These are the optional application instances depending on the deployment choices. It is recommended, but not required that this naming convention be followed: |
| Note: For details on opmn usage and configuration                                 | ■ rib-rms-oc4j-instance                                                                                                    |
| details, see the Oracle®                                                          | ■ rib-tafr-co4j-instance                                                                                                    |
| Process Manager and<br>Notification Server                                        | ■ rib-rpm-oc4j-instance                                                                                                    |
| Administrator's Guide 10g                                                         | ■ rib-sim-oc4j-instance                                                                                                    |
| Release 3 (10.1.3.3).                                                             | ■ rib-rwms-oc4j-instance                                                                                                    |

#### Task **Notes** Edit the \$ORACLE\_HOME/ Example: j2ee/rib-<app>-oc4j-instanc <application-server e/config/server.xml xmlns:xsi="http://www.w3.org/2001/XMLSchema-insta Add attribute global-jndi-lookup-enabled xsi:noNamespaceSchemaLocation="http://xmlns.oracl ="true" to e.com/oracleas/schema/application-server-10\_ <application-server> element. application-directory="../applications" check-for-updates="adminClientOnly" deployment-directory="../application-deployments" connector-directory="../connectors" global-jndi-lookup-enabled="true" schema-major-version="10" schema-minor-version="0" > Edit the \$ORACLE Make a backup copy of opmn.xml before you edit. HOME/opmn/conf/opmn. xml file and add the following properties to the rib-<app>-oc4j-instance definition. Locate the section of the xml process-type id="rib-rms-oc4j-instance" file that relates to each of the module-id="OC4J" status="enabled"> rib-<app> instances. <module-data> <category id="start-parameters"> Note: The properties below must be applied ONLY to Default stuff.... rib-<app>-oc4j-instance </category> definition. <category id="stop-parameters"> Default stuff.... </category> </module-data> Port stuff.... Update the java-options <data id="java-options" value="-server</pre> section to add the following -Doc4j.jmx.security.proxy.off=true -Xms500M IVM properties: -Xmx900M-Djava.security.policy=\$ORACLE\_ Specify the JVM's min HOME/j2ee/rib-rms-oc4j-instance/config/java2.poli and max heap size. Xms500M -XmSwitch -Djava.awt.headless=true off JMX security. x900M -Dhttp.webdir.enable=false"/> Note: These are minimum values. Consult with the local sysadmin's for site values. Doc4j.jmx.security.proxy.off =true Specify -userThreads to <data id="oc4j-options" value="-userThreads"/> oc4j-options element.

| Task                                                                                                    | Notes                                                                                                    |
|----------------------------------------------------------------------------------------------------|----------------------------------------------------------------------------------------------------|
| Make sure that numprocs attribute for the process-set element for rib- <app>-oc4j-instance is set to 1.</app>                                                                                                    | <pre><pre><pre><pre>cess-set id="default_group" numprocs="1"/&gt;</pre></pre></pre></pre>                                 |
| Edit the "orion-ejb-jar.xml" present under <oc4j-instance-home>/appli cation-deployments/admin_ejb directory of the oc4j instance.  Make sure to create a backup of the file before editing.</oc4j-instance-home> | Add the "rib-oc4j-administrator" role as follows: <security-role-mapping name="jmxAdministrator"></security-role-mapping> |
| This completes the creation and mapping of the user and role.                                                                                                    |                                                                                                    |
| Restart the oc4j instance.                                                                                                    |                                                                                                    |

# **Prerequisite - Oracle Database Schemas**

|  | Task                                                                                                    | Notes                                                                                                    |
|--|----------------------------------------------------------------------------------------------------|----------------------------------------------------------------------------------------------------|
|  | Each Oracle Retail<br>Application has an<br>associated set of RIB                                                                              | Each Application packages the RIB artifact creation scripts and they are installed at the time of the application's installation.               |
|  | Artifacts that must be installed as part of the RIB integration. For example, the RIB Hospital Tables, CLOB API libraries, and Oracle Objects. | It is critical to Insure that they have been installed and are the correct version.                                                             |
|  |                                                                                                    | The TAFR Hospital is independent of any of the applications and should have a separate user/schema created for it.                              |
|  | <ul> <li>Ensure that these have<br/>been installed<br/>appropriately per the<br/>individual applications.</li> </ul>                           | It is recommended that all applications have a separate Hospital and that they be logically and operationally associated with that application. |
|  | <ul> <li>Ensure that the TAFR<br/>Hospital user and<br/>objects exist.</li> </ul>                                                              |                                                                                                    |
|  | <ul> <li>Ensure that the RIB<br/>user has appropriate<br/>access and permissions.</li> </ul>                                                   |                                                                                                    |
|  | Ensure that each PL/SQL application schema has run the RIB supplied scripts to create the RIB Artifacts:                                       | Verify the XML Developer's Kit for PL/SQL is installed.                                                                                         |
|  | ■ 1_KERNEL_CREATE_<br>OBJECTS.SQL script.                                                                                                    |                                                                                                    |
|  | <ul> <li>InstallAndCompileAllRibO<br/>racleObjects.sql</li> </ul>                                                                              |                                                                                                    |

1\_CLOB\_CREATE\_ OBJECTS.SQL (RMS Only)

|   | Task                                                                                                    | Notes                                                                                                    |
|---|----------------------------------------------------------------------------------------------------|----------------------------------------------------------------------------------------------------|
|   | RMS Application- verify that the row in the RIB_ OPTIONS table has correct values to match the RIB deployment environment. | XML_SCHEMA_BASE_URL_DEFAULT = http:// <hostname>:<port>/rib-func-artifact;</port></hostname>                                                                                       |
|   | Ensure that each Java EE application schema has run the RIB supplied scripts to create the RIB Artifacts:                  |                                                                                                    |
|   | ■ 1_KERNEL_CREATE_<br>OBJECTS.SQL script.                                                                                  |                                                                                                    |
|   | RIB TAFR RIB Hospital                                                                                                    | In RIB 13, there is a separate Hospital for all RIB TAFRs.                                                                                                    |
|   | Ensure that the schema exists and has run the RIB supplied script to create the RIB Hospital.                              | Ensure that there is a user created for the RIB components and the scripts that create the hospital objects have been run. The TAFR Hospital user requires no special permissions. |
|   | ■ 1 KERNEL CREATE                                                                                                    | CREATE USER "TAFRHOSP"                                                                                                    |
|   | OBJECTS.SQL script.                                                                                                    | IDENTIFIED BY "TAFRHOSP"                                                                                                    |
|   |                                                                                                    | DEFAULT TABLESPACE "USERS" TEMPORARY TABLESPACE "TEMP";                                                                                                    |
|   |                                                                                                    | GRANT "CONNECT" TO " TAFRHOSP ";                                                                                                    |
|   |                                                                                                    | GRANT "RESOURCE" TO " TAFRHOSP ";                                                                                                    |
|   | Ensure that the XA grants                                                                                                  | grant select on v\$xatrans\$ to public;                                                                                                    |
|   | are made appropriately.  Note: For details, see the Oracle® Database  Administrator Guide 10g  Release 2 (10.2.0.3),       | grant select on pending_trans\$ to public;                                                                                                    |
| ( |                                                                                                    | Verify that the XA scripts have been run on the database.grant select on dba_2pc_pending to public;                                                                                |
|   |                                                                                                    | grant select on dba_pending_transactions to public;                                                                                                    |
|   |                                                                                                    | grant execute on dbms_system to public;                                                                                                    |

# **Prerequisite - Prepare Oracle AQ JMS Provider**

|  | Task                                                            | Notes                                                                                                    |
|--|-----------------------------------------------------------------|----------------------------------------------------------------------------------------------------|
|  | Create the Oracle RDBMS instance that will be the JMS Provider. | Oracle Streams AQ is provided by the Oracle RDBMS Enterprise Edition installation.                                                                                                    |
|  |                                                                 | <b>Note:</b> It is strongly recommended that the Oracle Database Instance that is configured to be the JMS provider is not shared with any other applications and not be on the same host (physical or logical) with any other applications. |
|  |                                                                 | See the <i>Oracle Retail Integration Bus Implementation Guide</i> - Deployment Architectures.                                                                                                    |

| Task                                            | Notes                                                         |
|-------------------------------------------------|---------------------------------------------------------------|
| Create the AQ JMS user                          | Example script:                                               |
| with the appropriate access and permissions to  | CREATE USER "RIBAQ" IDENTIFIED BY "RIBAQ"                     |
| the Oracle Streams AQ                           | DEFAULT TABLESPACE "AQJMS"                                    |
| packages. This user must                        | TEMPORARY TABLESPACE "TEMP";                                  |
| have at least the following                     | GRANT "CONNECT" TO "RIBAQ";                                   |
| database permissions.                           | GRANT "RESOURCE" TO "RIBAQ"; GRANT CREATE SESSION TO "RIBAQ"; |
| <ul><li>CONNECT</li></ul>                       | GRANT EXECUTE ON "SYS". "DBMS_AQ" TO "RIBAQ";                 |
| <ul> <li>RESOURCE</li> </ul>                    | GRANT EXECUTE ON "SYS". "DBMS_AQADM" TO "RIBAQ";              |
| <ul> <li>CREATE SESSION</li> </ul>              | GRANT EXECUTE ON "SYS"."DBMS_AQIN" TO "RIBAQ";                |
| <ul> <li>EXECUTE ON</li> </ul>                  | GRANT EXECUTE ON "SYS"."DBMS_AQJMS" TO "RIBAQ";               |
| SYS.DBMS_AQ                                     | GRANT "AQ_ADMINISTRATOR_ROLE" TO "RIBAQ";                     |
| <ul><li>EXECUTE ON</li></ul>                    |                                                               |
| SYS.DBMS_AQADM                                  |                                                               |
| <ul><li>EXECUTE ON</li></ul>                    |                                                               |
| SYS.DBMS_AQIN                                   |                                                               |
| <ul><li>EXECUTE ON<br/>SYS.DBMS_AQJMS</li></ul> |                                                               |

| Information     | Notes                                                                                                    |
|-----------------|----------------------------------------------------------------------------------------------------|
| jms-server-home | JMS Provider for RIB 13.1.1 is AQ.                                                                                                    |
| jms-url         | • jms-server-home: The server home must be in the format                                                                                                    |
| jms-port        | OsUser@AqHostName:/AqHomeDirectory. E.g. ribaq@ribaq-lnx-host:/u00/db "jms-url: AQ thin JDBC                                                                                                    |
| jms-user        | connection URL. E.g.                                                                                                    |
| jms-password    | jdbc:oracle:thin:@ribaq-lnx-host:1521:orcl On AQ on RAC database use the long JDBC URL E.g. jdbc:oracle:thin:@(DESCRIPTION =(ADDRESS_LIST =(ADDRESS = (PROTOCOL = TCP)(HOST = ribaq-lnx-virtual-host-1)(PORT = 1521))(ADDRESS = (PROTOCOL = TCP)(HOST = ribaq-lnx-virtual-host-2)(PORT = 1521))(LOAD_BALANCE = yes))(CONNECT_DATA =(SERVICE_NAME = orcl))) |
|                 | <ul> <li>jms-port: AQ JMS server listener port. This is same as the<br/>AQ JDBC listener port. E.g. 1521</li> </ul>                                                                                                    |
|                 | <ul><li>jms-user : AQ JMS user. This is the database user which can</li></ul>                                                                                                    |
|                 | <ul> <li>connect to jms-url (see above).</li> </ul>                                                                                                    |
|                 | <ul> <li>jms-password : AQ JMS password. This is the database<br/>password which can connect to jms-url.</li> </ul>                                                                                                    |

| Information                                                                         | Notes                                                                                                    |
|-------------------------------------------------------------------------------------|----------------------------------------------------------------------------------------------------|
| oas-instance-name                                                                   | For each of the Oracle Application Servers that the RIB components will be deployed to.                                                                                                    |
| oas-opmn-request-port                                                               | <ul> <li>oas-instance-name: Your OAS instance name. E.g. oas_<br/>instance_1.ribapp-lnx-host</li> </ul>                                                                                                    |
| oas-ohs-port<br>java-home                                                           | • oas-instance-home: The format of the home must follow the format OsUser@OasHostName:/OasHomePath. E.g. ribapp@ribapp-lnx-host:/home/oracle/oracle/product/10.1.3.1/OracleAS_2                                                                                                    |
|                                                                                     | <ul> <li>oas-opmn-request-port: The OPMN request port E.g.<br/>6003</li> </ul>                                                                                                    |
|                                                                                     | <ul> <li>oas-ohs-port: The Oracle Http Server port that is<br/>configured for this OAS instance. E.g. 8889</li> </ul>                                                                                                    |
|                                                                                     | ■ java-home: Java Home directory of the remote OAS server. E.g. /usr/java/jdk1.5.0_10                                                                                                    |
| oc4j-instance-name                                                                  | The oc4j instances for each of your rib- <app> applications that are in-scope.</app>                                                                                                    |
| oc4j-instance-home<br>oc4j-user                                                     | • oc4j-instance-name: The oc4j instance name. For example: rib-rms will be deployed in rib-rms-oc4j-instance.                                                                                                    |
| oc4j-password                                                                       | oc4j-instance-home: The oc4j home information. E.g. ribapp@ribapp-lnx-host:/home/oracle/oracle/product/10.1.3.1/OracleAS_2/j2ee/rib-rms-oc4j-instance                                                                                                    |
|                                                                                     | • oc4j-user: Oc4j user name (for example, oc4jadmin)                                                                                                    |
|                                                                                     | • oc4j-password: Oc4j password (for example, oc4jadmin)                                                                                                    |
| To configure each                                                                   | ■ The application server where it will be deployed.                                                                                                    |
| rib- <app> this</app>                                                               | ■ The RIB Hospital database information.                                                                                                    |
| information is needed for each.                                                     | ■ PL/SQL application database information.                                                                                                    |
|                                                                                     | ■ E-mail notification information.                                                                                                    |
|                                                                                     | <ul> <li>jndi information for javaee applications</li> </ul>                                                                                                    |
| For RIB Hospital<br>Database:<br>database/url<br>database/user<br>database/password | database/url: rib- <app> error hospital thin JDBC connection URL. For example, jdbc:oracle:thin:@ribapp-lnx-host:1521:orcl If RIB Hospital tables are running on RAC database use the long JDBC url format. For example, jdbc:oracle:thin:@(DESCRIPTION = (ADDRESS_LIST = (ADDRESS = (PROTOCOL = TCP)(HOST = ribapp-lnx-virtual-host-1)(PORT = 1521))(ADDRESS = (PROTOCOL = TCP)(HOST = ribapp-lnx-virtual-host-2)(PORT = 1521))(LOAD_BALANCE = yes))(CONNECT_DATA = (SERVICE_NAME = orcl)))</app> |
|                                                                                     | <ul> <li>database/user: This is the database user which will be<br/>used to connect to rib-<app> error hospital tables (for<br/>example, rms13user).</app></li> </ul>                                                                                                    |
|                                                                                     | <ul> <li>database/password: This is the database password which<br/>will be used to connect to rib-<app> error hospital tables<br/>(for example, rms13password).</app></li> </ul>                                                                                                    |
| For PL/SQL application database:                                                    | See samples in row above for RIB Hospital Database.                                                                                                    |
| database/url                                                                        |                                                                                                    |
| database/user                                                                       |                                                                                                    |
| database/password                                                                   |                                                                                                    |
| *                                                                                   |                                                                                                    |

| Information                                          | Notes                                                                                                    |
|------------------------------------------------------|----------------------------------------------------------------------------------------------------|
| For email notifications: email-server-host           | email/email-server-host: The SMPT mail server (for example, mail.yourcompany.com)                                                                                                    |
| email-server-port                                    | <ul> <li>email/email-server-port: The SMTP mail server port. (for<br/>example, 25)</li> </ul>                                                                                                    |
| from-address<br>to-address-list                      | <ul> <li>email/from-address: The email address from where the<br/>RIB notifications will originate (for example,<br/>ribadmin@yourcompany.com)</li> </ul>                                                                 |
|                                                      | <ul> <li>email/to-address-list: Comma separated list of<br/>destination email address where RIB notifications with be<br/>sent (for example,ribappsadmin1@yourcompany.com,<br/>ribappsadmin2@yourcompany2.com)</li> </ul> |
| joined information for jayvee applications: jndi/url | <ul> <li>"jndi/url: The JNDI url for the retail <app> that this<br/>rib-<app> is connecting to. The URLs must use the<br/>following format.</app></app></li> </ul>                                                        |
| jndi/factory                                         | <ul> <li>OAS URL format:</li> </ul>                                                                                                    |
| jndi/user                                            | <ul> <li>opmn:ormi://opmnHost:opmnPort:oc4jInstanceName/<br/>applicationName</li> </ul>                                                                                                    |
| jndi/password                                        | OAS factory: oracle.j2ee.rmi.RMIInitialContextFactory                                                                                                    |
|                                                      | ■ For example,opmn:ormi://mspdev40.us.oracle.com:6007:rp m-oc4j-instance/rpm                                                                                                    |
|                                                      | <ul> <li>jndi/factory: The JNDI provider factory class name. The<br/>factory must be one of the following.</li> </ul>                                                                                                    |
|                                                      | <ul> <li>OAS URL format:<br/>opmn:ormi://opmnHost:opmnPort:oc4jInstanceName/<br/>applicationName</li> </ul>                                                                                                    |
|                                                      | <ul> <li>OAS factory: oracle.j2ee.rmi.RMIInitialContextFactory</li> </ul>                                                                                                    |
|                                                      | ■ For example, oracle.j2ee.rmi.RMIInitialContextFactory                                                                                                    |
|                                                      | <ul> <li>jndi/user: The retail <app> JNDI user name. This is same<br/>as the retail <app>'s oc4j instance user name.</app></app></li> </ul>                                                                               |
|                                                      | <ul> <li>For example, oc4jadmin</li> </ul>                                                                                                    |
|                                                      | <ul> <li>jndi/password: The retail <app> JNDI password. This is<br/>same as the retail <app>'s oc4j instance password.</app></app></li> </ul>                                                                             |
|                                                      | ■ For example, oc4jadmin                                                                                                    |

## Install Using the RIB Installer GUI

| Task                                                                                                  | Notes |
|----------------------------------------------------------------------------------------------------|-------|
| Make sure that the JAV HOME environment variable is set for the uthat will be performing these tasks. | ser   |
| > echo \$JAVA_HOME                                                                                    |       |
| /usr/bin/java/jdk1.5.0                                                                                | 0_09  |
| Make sure that all RIB instance that are to deployed to are runnin                                    |       |

| Task                                                                                                    | Notes                                                                                                    |
|----------------------------------------------------------------------------------------------------|----------------------------------------------------------------------------------------------------|
| Determine the host and file system to create the rib-app-builder home directory on.                                                                                                    | See the RIB Implementation Guide for guidelines and deployment approaches.                                                                                                    |
|                                                                                                    | This is an important strategic decision since all RIB configurations and management for a given deployment                                                                                                    |
| > mkdir rib-app-builder                                                                                                    | will be from this single, central location.                                                                                                    |
| Download and extract the RibKernel <rib_major_version>ForAll<retail_app_version>Apps_eng_ga.tar.</retail_app_version></rib_major_version>                                                                                | Copy the latest version to the rib-app-builder and then extract it to build your "rib-home". This "rib-home" will be the directory from where you will perform "all" the rib- <app> related tasks from now on.</app> |
| > tar xvf<br>RibKernel13.1.1ForAll13.1.1<br>Apps_eng_ga.tar                                                                                                    |                                                                                                    |
| Download the RibFuncArtifact <rib_ version="" {major minor}_="">ForAll<retail_ app_version="">Apps_eng_ ga.tar and put it in rib-home/download-home/ rib-func-artifacts directory.</retail_></rib_>                      | Do not extract the tar file. This will be done by the check-version-and-unpack tool.                                                                                                    |
| Download all the RibPak <rib_ minor}_="" version="" {major=""  ="">For<retail_ app_name=""><retail_ app_version="">_eng_ ga.tar and put it in rib-home/download-home/ all-rib-apps directory.</retail_></retail_></rib_> | Do <b>not</b> extract the tar file. This will be done by the check-version-and-unpack tool.                                                                                                    |
| Return to the root rib-home directory.                                                                                                    |                                                                                                    |
| Execute rib-installer.sh >./rib-installer.sh                                                                                                    | For installations using a remote client (x-term) set the DISPLAY variable appropriately first.                                                                                                    |
| This will start the x-term                                                                                                    | > export DISPLAY=141.144.112.189:0.0                                                                                                    |
| GUI.                                                                                                    | Make sure that your local machine has an X-server (such as Exceed) running.                                                                                                    |
| Verify Application URL                                                                                                    | RIB Functional Artifact URL                                                                                                    |
| settings match RIB installation.                                                                                                    | JNDI URL                                                                                                    |
| Bounce all of the rib- <app>-oc4j-instances.</app>                                                                                                    | During the installation a shared library is created that contains the JDBC Driver update. It is necessary to bounce the oc4j instance.                                                                               |
| Verify the installation using RDMT.                                                                                                    |                                                                                                    |

## **Install Using the RIB App Builder Command Line Tools**

| Task                                                                                                    | Notes                                                                                                    |
|----------------------------------------------------------------------------------------------------|----------------------------------------------------------------------------------------------------|
| Make sure that the JAVA_<br>HOME environment<br>variable is set for the user<br>that will be performing<br>these tasks.                                                                                                    | Example: export JAVA_HOME=/usr/bin/java/jdk1.5.0_ 09                                                                                                    |
| > echo \$JAVA_HOME                                                                                                    |                                                                                                    |
| /usr/bin/java/jdk1.5.0_09                                                                                                    |                                                                                                    |
| Make sure that all RIB OC4J instance that are to deployed to are running.                                                                                                    |                                                                                                    |
| Determine the host and file system to create the                                                                                                    | See the RIB Implementation Guide for guidelines and deployment approaches.                                                                                                    |
| rib-app-builder home directory on. > mkdir rib-app-builder                                                                                                    | This is an important strategic decision since all RIB configurations and management for a given deployment will be from this single, central location.                                                               |
| Download and extract the RibKernel <rib_major_version>ForAll<retail_app_version>Apps_eng_ga.tar.</retail_app_version></rib_major_version>                                                                                                   | Copy the latest version to the rib-app-builder and then extract it to build your "rib-home." This "rib-home" will be the directory from where you will perform "all" the rib- <app> related tasks from now on.</app> |
| > tar xvf<br>RibKernel13.1.1ForAll13.1.1<br>Apps_eng_ga.tar                                                                                                    |                                                                                                    |
| Download the RibFuncArtifact <rib_ major_="" version="">ForAll<retail_ app_version="">Apps_eng_ ga.tar and put it in rib-home/download-home/ rib-func-artifacts directory.</retail_></rib_>                                                 | Do <b>not</b> extract the tar file. This will be done by the check-version-and-unpack tool.                                                                                                    |
| Download all the<br>RibPak <rib_major_<br>VERSION&gt;For<retail_<br>APP_NAME&gt;<retail_<br>APP_VERSION&gt;_eng_<br/>ga.tar and put it in<br/>rib-home/download-home/<br/>all-rib-apps directory.</retail_<br></retail_<br></rib_major_<br> | Do <b>not</b> extract the tar file. This will be done by the check-version-and-unpack tool.                                                                                                    |
| Run the rib-home/download-home/bin/check-version-and-unp ack.sh script from rib-home/download-home/bin directory.                                                                                                    | This script will verify the version compatibility between<br>the paks and extract the files if they are compatible.                                                                                                  |

#### Task

#### Edit

rib-home/deployment-hom e/conf/rib-deployment-env -info.xml file to specify the deployment environment information.

See the section, "Information to Gather for Installation in Remote Server", before starting the edit.

#### **Notes**

This file (rib-deployment-env-info.xml) is the ONLY file that the user has to edit. See the "Rib-app-builder documentation" for details and examples.

The xml file is divided in 4 major sections.

- app-in-scope-for-integration section: In this section you define what application are in scope for this environment.
- 2. rib-jms-server section:

In this section you define the JMS server information.

Note: See also the section, "Preinstallation Steps for Multiple JMS Server Setup", in Chapter 4 of this guide.

rib-javaee-containers section:

In this section you define the "Java EE container information" for each of the rib-<app> that are in scope.

rib-applications section:

In this section you define the rib-<app> specific information for each of the rib-<app> that are in

- "For plsql applications you will need to define RIB RIB Hospital connection and email notification information.
- "For javaee applications you will need to define RIB Hospital connection, email notification information and the connecting retail application's (i.e. <app>) JNDI information.

Edit the

app-in-scope-for-integration section to match the desired deployment.

Define what application are in scope for this environment.

```
<app-in-scope-for-integration>
  <app id="rms" type="plsql-app"/>
  <app id="tafr" type="tafr-app"/>
  <app id="sim" type="javaee-app"/>
  <app id="rwms" type="plsql-app"/>
  <app id="rpm" type="javaee-app"/>
</app-in-scope-for-integration>
```

Edit the rib-jms-server section.

See the section, "Preinstallation Steps for Multiple JMS Server Setup",in Chapter 4 of this guide.

For AQ:

```
<jms-server-home>linux1@linux1:/home/oracle/oracle
/product/10.2.0/db_1</jms-server-home>
```

```
<jms-url>jdbc:oracle:thin:@linux1:1521:ora10g</jms</pre>
-url>
         <jms-port>1521</jms-port>
```

```
<jms-user>ribag</jms-user>
<jms-password>ribaq</jms-password>
```

| Task                                                           | Notes                                                                                                    |
|----------------------------------------------------------------|----------------------------------------------------------------------------------------------------|
| Edit the Application Server section                            | <oas-instance-name> AS4.linux1.localdomain </oas-instance-name>                                                                                                    |
|                                                                | <pre><oas-instance-home>soa1@linux1:/home/soa1/product/1 0.1.3.1/OracleAS_6</oas-instance-home></pre>                                                                             |
|                                                                | <pre><oas-opmn-request-port>6003</oas-opmn-request-port></pre> /oas-opmn-request-port>                                                                                            |
|                                                                | <oas-ohs-port protocol="http">7777</oas-ohs-port>                                                                                                    |
|                                                                | <java-home>/usr/java/jdk1.5.0_01</java-home>                                                                                                    |
| Configure the oc4j instances for each of your rib- <app></app> | <pre><oc4j id="rib-rms-app-server-instance"></oc4j></pre>                                                                                                    |
| applications that are in-scope.                                | <pre><oc4j-instance-name>rib-rms-oc4j-instancestance-name&gt;</oc4j-instance-name></pre>                                                                                          |
|                                                                | <pre><oc4j-instance-home>soa1@linux1:/home/soa1/product /10.1.3.1/OracleAS</oc4j-instance-home></pre>                                                                             |
|                                                                | 4/j2ee/rib-rms-oc4j-instance <oc4j-user>riboc4jadmin</oc4j-user>                                                                                                    |
|                                                                | <pre><oc4j-user>riboc4jadmin</oc4j-user> <oc4j-password>riboc4jadmin</oc4j-password> </pre>                                                                                       |
| Configure the rib-applications section:                        | For plsql applications you will need to define RIB Hospital connection, application database connections, and email notification information.                                     |
| In this section you define the rib- <app> specific</app>       | <pre><rib-app id="rib-rms" type="plsql-app"></rib-app></pre>                                                                                                    |
| information for each                                           | <pre><deploy-in refid="rib-rms-app-server-instance"></deploy-in></pre>                                                                                                    |
| rib- <app> that in scope.</app>                                | <pre><error-hospital-database>   <hospurl>jdbc:oracle:thin:@10.141.27.136:</hospurl></error-hospital-database></pre>                                                              |
|                                                                | 1521:orcl                                                                                                    |
|                                                                |                                                                                                    |
|                                                                | <pre><hosp-user>hospuser</hosp-user> <hosp-password>hosppwd</hosp-password></pre>                                                                                                 |
|                                                                | <pre></pre> <pre></pre> <pre></pre>                                                                                                    |
|                                                                | <app-database></app-database>                                                                                                    |
|                                                                | <pre><app-db-url>jdbc:oracle:thin:@10.141.27.136:     1521:orcl</app-db-url></pre>                                                                                                |
|                                                                |                                                                                                    |
|                                                                | <app-db-user>rmsuser</app-db-user>                                                                                                    |
|                                                                | <pre><app-db-password>rmspwd</app-db-password> </pre>                                                                                                    |
|                                                                | <notifications></notifications>                                                                                                    |
|                                                                | <email></email>                                                                                                    |
|                                                                | <pre><email-server-host>mail.oracle.com</email-server-host></pre>                                                                                                    |
|                                                                | <pre><email-server-port>25</email-server-port> <from-address>david.burch@oracle.com</from-address></pre>                                                                          |
|                                                                | ><br><to-address-list>david.burch@oracle.com</to-address-list>                                                                                                    |
|                                                                | s-list>                                                                                                    |
|                                                                |                                                                                                    |
|                                                                | <pre><jmx></jmx> </pre>                                                                                                    |
|                                                                | For javaee applications, you will need to define RIB Hospital connection, email notification information and the connecting retail application's ( <app>) JNDI information.</app> |
|                                                                |                                                                                                    |

| Task                                                                                                    | Notes                                                                                                    |
|----------------------------------------------------------------------------------------------------|----------------------------------------------------------------------------------------------------|
| Run the rib-home/application-assem bly-home/bin/rib-app-com piler.sh script from rib-home/application-assem bly-home/bin directory. | This will generate/assemble a rib- <app> and make it ready for deployment.</app>                                                                       |
| The RIB apps are now ready to deploy.                                                                                               | This script is located in the rib-home/deployment-home/bin directory.                                                                                  |
| Execute the rib-home/deployment-hom e/bin/rib-app-deployer.sh script with the appropriate command line parameter.                   |                                                                                                    |
| > rib-app-deployer.sh<br>-prepare-jms                                                                                               | This creates a new JMS server with all RIB configured topics.                                                                                          |
| >rib-app-deployer.sh                                                                                                    | This verfies:                                                                                                    |
| -verify-error-hospital<br>rib- <app></app>                                                                                          | <b>1.</b> Error-hospital database configurations by testing the connection to the database.                                                            |
|                                                                                                    | <b>2.</b> If the error-hospital tables are created in the schema.                                                                                      |
|                                                                                                    | Note: Database must be already running.                                                                                                    |
| > rib-app-deployer.sh<br>-deploy-rib-func-artifact-wa<br>r                                                                          | This deploys the rib-func-artifact.war to the Java EE container.                                                                                       |
| > rib-app-deployer.sh<br>-deploy-rib-app-ear<br>rib- <app></app>                                                                    | This deploys the rib- <app> to the javaee container. Repeat this step for all rib-<app> that is in scope for this integration environment.</app></app> |
|                                                                                                    | <b>Note:</b> <app> must be rms, rwms, tafr, sim, rpm, or aip.</app>                                                                                    |
| Bounce all of the rib- <app>-oc4j-instances.</app>                                                                                  | During the installation a shared library is created that contains the JDBC Driver update. It is necessary to bounce the oc4j instance.                 |
| Verify Application URL                                                                                                    | RIB Functional Artifact URL                                                                                                    |
| settings match RIB installation.                                                                                                    | JNDI URL                                                                                                    |
| Verify the installation using RDMT                                                                                                  |                                                                                                    |

### **RDMT - Information to Gather**

The following are necessary directory parameters.

| RDMT Home Directory                   | Rib1301ForAll13xxApps/rib-home/tools-home/rdmt/             |
|---------------------------------------|-------------------------------------------------------------|
| RDMTLOGS Directory                    | Rib1301ForAll13xxApps/rib-home/tools-home/rdmt/RDMTLOGS     |
| Temp Files Directory                  | Rib1301ForAll13xxApps/rib-home/tools-home/rdmt/RDMTLOGS/tmp |
| RIB App Builder rib-home<br>Directory | /u00/Rib1301ForAll13xxApps/rib-home                         |

The following are parameters for JMS Provider.

| AQ JMS User ID       | ribaq    |
|----------------------|----------|
| AQ JMS Password      | retek    |
| AQ JMS Database Name | soa1     |
| JMS HOST             | mspdev38 |
| JMS PORT             | 1521     |

The following are OC4J parameters for JMX functions.

| OC4J/JMX Host      | mspdev72              |
|--------------------|-----------------------|
| JMX Req Port       | 6003                  |
| OC4J Instance name | rib-rms-oc4j-instance |
| OC4J App Name      | rib-rms               |
| OC4J User Name     | oc4jadmin             |
| OC4J Password      | welcome1              |

The following are parameters for each hospital (RMS, RWMS, SIM, and others).

| User Name      | rms      |
|----------------|----------|
| Password       | retek    |
| Database (SID) | orcl     |
| Database Host  | mspdev68 |
| Listener Port  | 1521     |

#### **RDMT - Installation**

The following are the steps required to complete RDMT installation.

| Task                                                          | Notes                                                                                                    |
|---------------------------------------------------------------|----------------------------------------------------------------------------------------------------|
| Make sure that the Java path is set Java 5.0. > java -version | The RDMT Java support classes require Java 5.0, and installation will perform a check and fail if the path is not correct. Prior to the installation, verify that your Java version is correct.               |
| Download the Rdmt13.1.1ForAll13.x.xApp s_eng_ga.tar.          | The recommended location is to put it in rib-home/tools-home directory. There is an empty rdmt subdirectory already there. This is only a placeholder. RDMT can be installed under any user in any directory. |
| Extract the tar file. > tar xvf                               | Extract the tar file. It will create or over-write a directory call rdmt.                                                                                                    |
| Rdmt13.1.1.1ForAll13.x.xAp<br>ps_eng_ga.tar                   |                                                                                                    |

| Task                                                                                                    | Notes                                                                                                    |
|----------------------------------------------------------------------------------------------------|----------------------------------------------------------------------------------------------------|
| Execute the configbuilder script.                                                                                                    | .sh cd to the rdmt directory and execute the configbuilder.sh script supplied with the toolkit.                                                                                                    |
| >./setup.sh                                                                                                    |                                                                                                    |
| If rdmt is extracted under rib-home, it updates the necessary rdmt configuration files if installed under rib-home/tools-home/rdmt directory.                                                       | under rib-home. If so, it fetches and updates all the necessary configuration information from rib-deployment-env-info.xml present under rib-home/deployment-home/conf directory.                                                         |
|                                                                                                    | Also, it configures for all the rib- <app>s depending upon the applications in scope as defined in rib-deployment-env-info.xml.</app>                                                                                                    |
| If rdmt is extracted in some other directory outside rib-home, it updates the necessary rdmt configuration files if installed in some other directory with rib-home present on same server.         | Once prompted for rib-home path, provide the same and it fetches and updates all the necessary configuration information from rib-deployment-env-info.xml present under specified rib-home/deployment-home/conf directory.                |
|                                                                                                    | Also, it configures for all the rib- <app>s depending upon the applications in scope as defined in rib-deployment-env-info.xml.</app>                                                                                                    |
| If rdmt is extracted in a remote server with no rib-home present, answer prompts for RIB configuration values during Setup if installed in a remote server with no rib-home present on that server. | in this manual.)                                                                                                    |
|                                                                                                    |                                                                                                    |
| Answer prompts the for additional JMX configurations. Answer yes to configure additional rib-apps in case of remote installation.                                                                   | additional JMX configurations that the user will be                                                                                                    |
|                                                                                                    | It is recommended that you configure all the rib-apps that have been installed in the RIB Installation process and then run the RibConfigReport. This report will run a battery of tests that will validate the RIB components installed. |
| The configbuilder.sh scrip will set the permissions to 700 (-rwx) on all tool and files within the rdmt directory structure.                                                                        | )                                                                                                    |
| Run Configuration Repor                                                                                                    | This report will execute using all of the configuration parameter that have been supplied and will verify them against the RIB installation                                                                                               |
| Installation is complete.                                                                                                    |                                                                                                    |

## RIB Hospital Administration (RIHA) - Installation

The following is a checklist for Oracle Retail RIHA installation.

| Task                                                                                                    | Notes                                                                                                    |
|----------------------------------------------------------------------------------------------------|----------------------------------------------------------------------------------------------------|
| Preinstallation                                                                                                    |                                                                                                    |
| Verify the JRE Installed on server/PC where RIHA will be installed.                                                                                                    | The minimum and preferred Java Runtime Engine (JRE) version to use with RIHA is 1.5.                                                                                 |
| The RIB XSDs must be made<br>network-accessible in order<br>for RIHA to properly<br>display RIB messages.                                                                                   | The RIB Functional Artifact URL (e.g. http://mspdev85:7777/rib-func-artifact/payload/xsd/) should be accessible to all RIHA users.                                   |
| Verify RIHA Version is compatible with RIB version.                                                                                                    | Due to changes in the underlying RIB architecture RIHA13.1.1 is only compatible with RIB13.0.X and higher.                                                           |
| Copy the                                                                                                    | ■ Windows: C:\RIB_Tools\RIHA                                                                                                    |
| Riha13.1.1ForAll13.x.xApps<br>_eng_ga.tar archive file to<br>the location where RIHA<br>will be installed.                                                                                  | ■ UNIX: \$RIB_HOME/tools-home/riha                                                                                                    |
| Decompress the tar file with                                                                                                    | ■ Windows: e.g. WinZip                                                                                                    |
| an archive utility.                                                                                                    | ■ UNIX: e.g. unzip                                                                                                    |
| Download<br>hibernate-2.1.8.zip archive<br>file, extract the<br>hibernate2.jar and put it in<br>external-lib directory.                                                                     | URL:<br>http://prdownloads.sourceforge.net/hibernate/hibernate-<br>2.1.8.zip                                                                                         |
| Execute the RIHA                                                                                                    | ■ Windows: riha-setup.bat                                                                                                    |
| configuration executable file. Follow instructions, this script will drive the rest of the installation and configuration process.                                                          | ■ UNIX: riha-setup.sh                                                                                                    |
| If riha is extracted under rib-home, it updates the necessary riha configuration                                                                                                    | It fetches and updates all the necessary configuration information from rib-deployment-env-info.xml present under rib-home/deployment-home/conf directory.           |
| files if installed under rib-home/tools-home/riha directory.                                                                                                    | It configures for RIB hospital for the <app>s depending upon the applications in scope as defined in rib-deployment-env-info.xml.</app>                              |
| If riha is extracted in some other directory outside rib-home, it updates the necessary rdmt configuration files if installed in some other directory with rib-home present on same server. | It fetches and updates all the necessary configuration information from rib-deployment-env-info.xml present under specified rib-home/deployment-home/conf directory. |
|                                                                                                    | It configures for RIB hospital for the <app>s depending upon the applications in scope as defined in rib-deployment-env-info.xml.</app>                              |
| If reha is extracted in a remote server with no rib-home present.                                                                                                    | Follow instructions, this script will drive the rest of the installation and configuration process.                                                                  |
| Verify RIHA is configured                                                                                                    | ■ Windows: riha.bat                                                                                                    |
| and ready. Execute the appropriate file to start RIHA.                                                                                                    | ■ UNIX: riha.sh                                                                                                    |

### Integration Gateway Services (IGS) Installation - Information to Gather

The following are the details for the RIB AQ JMS

| Field Name         | Example              | Comment                   |
|--------------------|----------------------|---------------------------|
| Database Name      | ora11g               | AQ Database instance name |
| Host Name          | linux1.us.oracle.com | Database system           |
| Port               | 1521                 | Database listener port    |
| Database User Name | RIBAQ                | AQ user                   |
| Password           | RIBAQ                | AQ user password          |

## **IGS - Installation (Optional)**

| Task                                                                                            | Notes                                                                                                    |
|-------------------------------------------------------------------------------------------------|----------------------------------------------------------------------------------------------------|
| Install IGS component.                                                                          | This component is optional and should be installed only if there is a requirement to do so. See the RIB Implementation Guide - Integration Gateway Services.           |
| Prepare Oracle WebLogic<br>Server                                                               | Prerequisite. Work with System and Application administrators on appropriate deployment. See the RIB Implementation Guide - Integration Gateway Services.              |
|                                                                                                 | For illustrations of the applications screens used to prepare<br>the Oracle WebLogic Server, see Appendix D, "Integration<br>Gateway Services .ear File Installation." |
| Create IGS WebLogic<br>Server                                                                   | The igs-service.ear file should be deployed on its own WebLogic server.                                                                                                |
|                                                                                                 | When naming the WebLog instance, it is recommended (but not required) that the .ear file name is used (without the extension), along with underscore, wls_instance.    |
|                                                                                                 | For example, if the .ear file name is igs-service.ear, the instance name would be igs-service_wls_instance.                                                            |
| Create IGS data source pointing to RIB AQ JMS, using the WebLogic Server Adminisration Console. | Verify RIB JMS is installed, configured, and running.                                                                                                    |
| Navigate to data sources<br>screen using Services ><br>JDBC > Data Sources menu.                | Click on New and enter the following values in the respective fields:  Name: igs-ojms-managed-datasource  JNDI Name:                                                   |
|                                                                                                 | IGSOracleAQJmsDs                                                                                                    |
|                                                                                                 | <ul> <li>Database Type: Oracle</li> </ul>                                                                                                    |
|                                                                                                 | <ul><li>Database Driver: Oracle's<br/>Driver(thin)</li></ul>                                                                                                    |
|                                                                                                 | Uncheck "Supports Global Transactions."                                                                                                    |

Appendix: RIB Installation Checklists C-17

| Task                                                                                                    | Notes                                                                                                    |  |
|----------------------------------------------------------------------------------------------------|----------------------------------------------------------------------------------------------------|--|
| Use data gathered on RIB AQ and fill in the database details.                                                                                                    | For example:  Database Name: ora11g  Host Name: linux1.us.oracle.com  Port: 1521  Database User Name: RIBAQ  Password: RIBAQ  Verify the configuration details.                                                                                                    |  |
| Test configuration to make<br>sure that the server is able to<br>connect to the database.                                                                                                    |                                                                                                    |  |
| Select the target server.  This is the managed server created for the igs-service.  Click Finish. The newly created data source should show in the list of data sources.                                                                                                    | For example, igs-service_wls_instance.                                                                                                    |  |
| Prepare to deploy the IGS application:  Download the IntegrationGatewayService 13.1.1ForAll13.1.1Apps.tar  Note: The files must be accessible to the WebLogic Administration Console during the deployment step. So they must be located on either the WebLogic Server host, or on the host where the browser used to connect to the Administration Console is invoked. | The recommended location is rib-home/tools-home directory. There is an empty rdmt subdirectory already there. This is only a placeholder.  IGS can be "untar'd" under any user in any directory.  If the Oracle WebLogic Server is located on a host different from than where the rib-home is located, then a temporary location (accessible to the browser that will be used to access the Administration Console) must be used. |  |
| Extract the tar file.                                                                                                    | >tar -xvf<br>IntegrationGatewayService13.1.1forAll13.1.1Apps_eng_<br>ga.tar                                                                                                    |  |
| Deploy IGS Application using the WebLogic Server Administration Console.                                                                                                    | The "Locate deployment to install and prepare for deployment" page appears. Follow the instructions to locate the igs-service.ear file on the WebLogic Server host.                                                                                                    |  |
| Navigate to the Deployments page. Click <b>Install</b> .                                                                                                    | If rib-home is located on a different host than the Oracle WebLogic Server, follow these instructions to upload the file:  Select "Install this deployment as an application". Click Next and move to "Optional Settings." Click Next and move to "Review your choices and click Finish." Select "No, I will review the configuration later."                                                                                      |  |
| Click Finish to deploy the application.                                                                                                    |                                                                                                    |  |

## **IGS - Verify Installation**

| Task                                                                                       | Notes                                                                                                    |
|--------------------------------------------------------------------------------------------|----------------------------------------------------------------------------------------------------|
| Verify the IGS Application installation using the Administration Console.                  | For the Test Client link to be visible the server must be in Development mode. For more details on this and the use of the Administration Console Appendix D, "Integration Gateway Services .ear File Installation." |
|                                                                                            | For more detailed verification testing, refer to the RIB Operations Guide - Integration Gateway Service Testing.                                                                                                    |
| Navigate to "Deployments" page.                                                            | Navigate to the "Deployments" page. Locate the igs-servce on the "Summary of Deployments" page. Click the "+" next to the ig-service to expand the tree. Locate the "Web Services" section.                          |
| Click on any Web service to<br>move to a "Settings for<br>ASNInPublishingService"<br>page. | For example, "ASNInPublishingService."                                                                                                    |
| Select the "Testing" tab.                                                                  | Click the "+" next to the service name to expand the tree.                                                                                                    |
|                                                                                            | Locate the "Test Client" link and select to move to the "WebLogic Test Client" page.                                                                                                    |
| Select "Ping" operations.                                                                  | Select "Ping" operation. Fill in test data in string arg0: text box and click the Ping button.                                                                                                    |
|                                                                                            | The test page will show the request message and the response message.                                                                                                    |

## **Appendix: Integration Gateway Services .ear File Installation**

This section provides detailed steps for installing the Integration Gateway Services (IGS) .ear file. The instructions below cover the following topics:

- Prerequisites
- Preparing the WebLogic Server (WLS)
- Deploying the IGS .ear file
- Testing the IGS using the WLS test page

#### **Prerequisites**

Installation of the IGS .ear file requires the following:

- WebLogic Server
- AQ 11g database
- Oracle Retail Integration Bus (already running)

Each .ear file or ejb-jar file containing the services should be deployed on its own WebLogic instance.

To avoid confusion when naming the WebLogic instance, it is recommended that the .ear file name is used (without the extension) along with underscore, wls\_instance. For example, if the .ear file is rms-service.ear, the instance name is rms-service\_wls\_ instance.

**Note:** Before deploying the IGS .ear file, be sure to create RIB AQ JMS Topics. For information, see Chapter 4, "Run the RIB Application Installer".

#### **Prepare the WebLogic Server**

Create a datasource for IGS, pointing to the RIB AQ JMS server, as follows:

 Navigate to the Summary of JDBC Data Sources screen using the Services > JDBC > Data Sources menu.

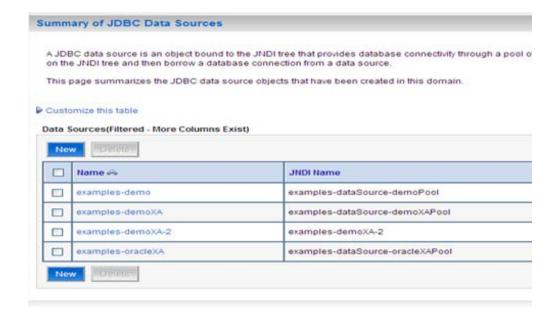

2. Click New to open the Create a New JDBC Data Source screen. Enter the following

| Field Name      | Value                       |
|-----------------|-----------------------------|
| Name            | igs-ojms-managed-datasource |
| JNDI Name       | IGSOracleAQJmsDs            |
| Database Type   | Oracle                      |
| Database Driver | Oracle                      |

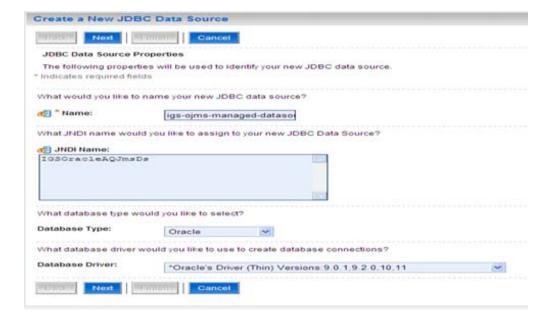

Also on the Create a New JDBC Data Source screen, uncheck "Supports Global Transactions."

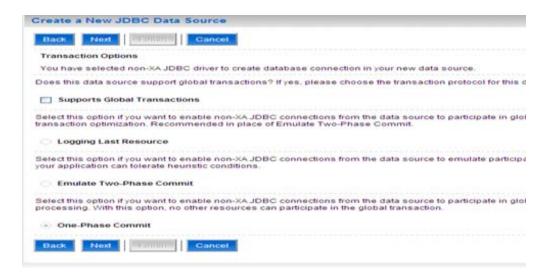

- **4.** Also on the Create a New JDBC Data Source screen, enter the following database details:
  - Database Name
  - Host Name
  - Port
  - Database User Name
  - Password
  - Confirm Password

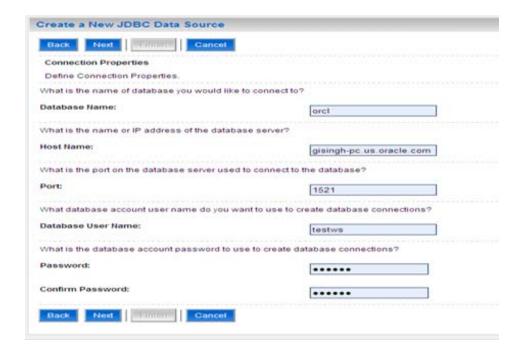

Also on the Create a New JDBC Data Source screen, verify the configuration details, as shown below:

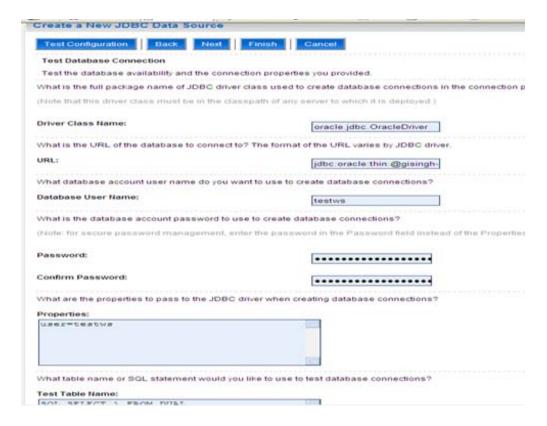

**6.** At the top of the screen, click Test Configuration to ensure the server is able to connect to the database. Note the message at the top of the following screen: "Connection test succeeded."

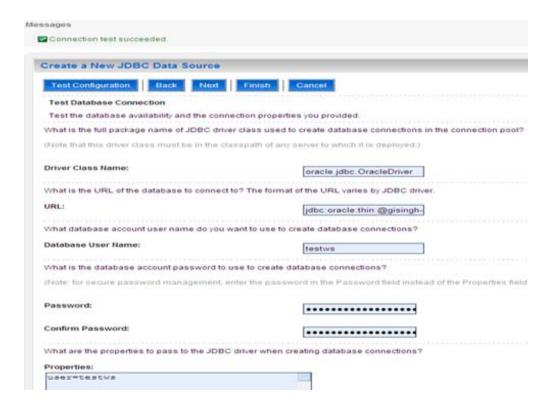

7. Also on the Create a New JDBC Data Source screen, select the target server under Select Targets. Click Finish.

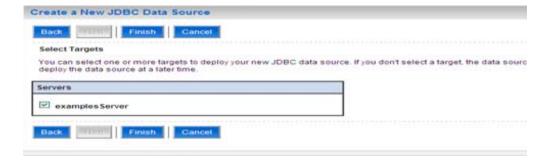

Upon clicking Finish, the newly created data source should appear in the list of data sources (on the Summary of JDBC Data Sources screen).

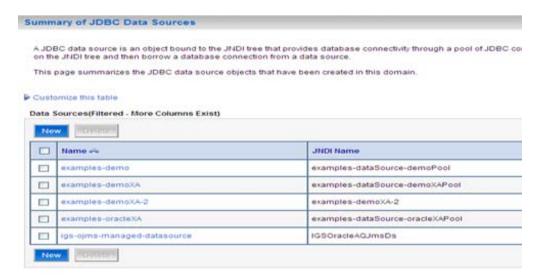

#### Deploy the IGS .ear File

Complete the following steps to deploy the IGS .ear file.

- Download the IntegrationGatewayService13.1.1ForAll13.1.1Apps.tar to a temporary location.
- **2.** Run the following command for extracting the contents of the .tar file:
  - \$ tar -xvf IntegrationGatewayService13.1.1ForAll13.1.1Apps\_eng-ga.tar
- **3.** Navigate to the "integration-bus-gateway-services" directory to see the contents:
  - \$ cd integration-bus-gateway-services \$ ls -ltr

```
riboas@mspdv170:~/Downloads/IGS_Download/integration-bus-gateway-service
[riboas@mspdv170 IGS Download] $ 1s
[riboas@mspdv170 IGS Download] $ tar -xvf IntegrationGatewayService13.1
.1.0Apps eng ga.tar
integration-bus-gateway-services/
integration-bus-gateway-services/soapui-testcase/
integration-bus-gateway-services/README.txt
integration-bus-gateway-services/igs-service.ear
integration-bus-gateway-services/soapui-testcase/igs-service-test-soapu
.xml
[riboas@mspdv170 IGS_Download]$ cd integration-bus-gateway-services
[riboas@mspdv170 integration-bus-gateway-services]$ ls -ltr
total 2272
rw-r--r- 1 riboas dba 2299691 Feb 19 13:06 igs-service.ear
 rw-r--r- 1 riboas dba 252 Feb 19 13:10 README.txt
drwxr-xr-x 2 riboas dba
                           4096 Feb 23 17:15
[riboas@mspdv170 integration-bus-gateway-services]$
```

Navigate to the WL\_Server > Deployments screen to view the list of deployed applications on the Summary of Deployments screen.

**Note:** To re-deploy an application that is already deployed, click Delete first to "undeploy" the application. Then continue with the following steps.

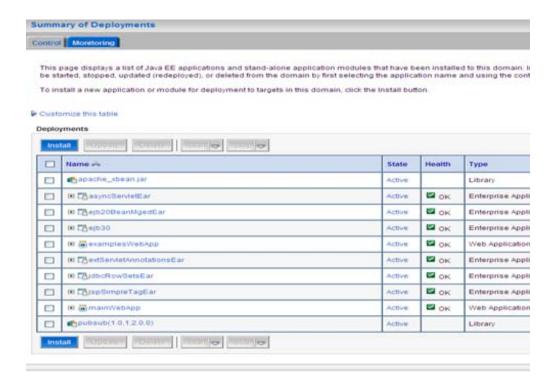

**5.** On the Summary of Deployments screen, click **Install** to open the Install Application Assistant screen.

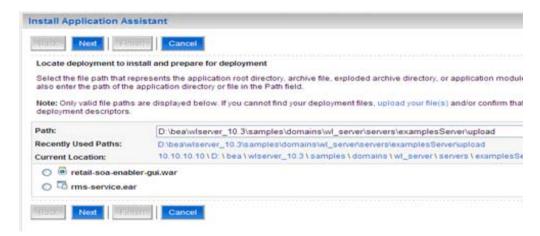

On the Install Application Assistant screen, click the "upload your file(s)" link to display the Deployment Archive field.

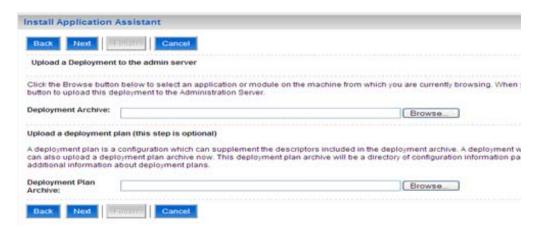

In the Deployment Archive field enter the .ear file location of the local server, as shown below:

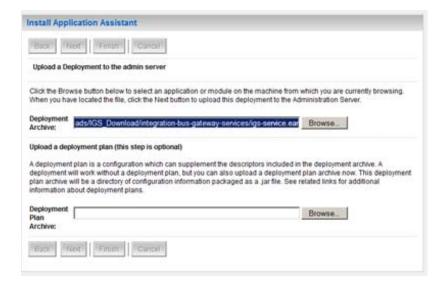

8. Click Next to view the following portion of the Install Application Assistant

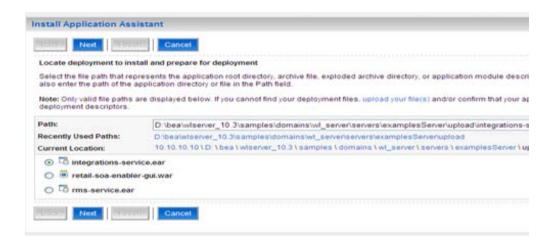

Click **Next** to move on to the portion of the Install Application Assistant screen shown below. Click the "Install this deployment as an application" radio button.

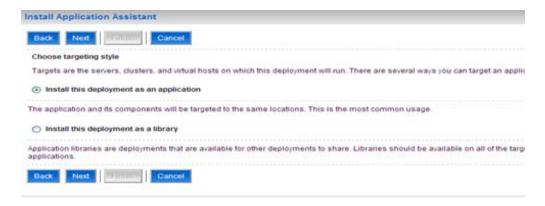

10. Click Next to display a list of Optional Settings. Leave the default values as they are shown below:

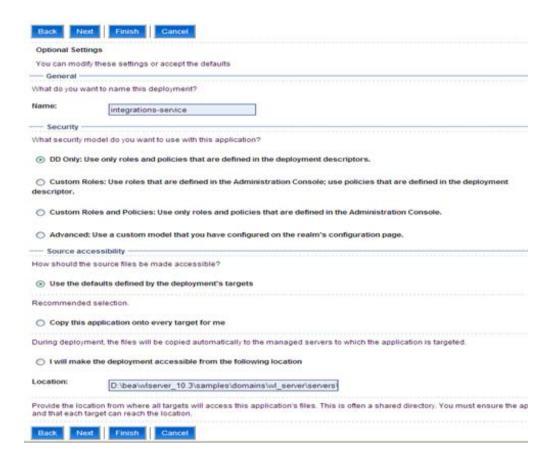

11. Click Next to view the following portion of the Install Application Assistant screen. Select the "No, I will review the configuration late" radio button.

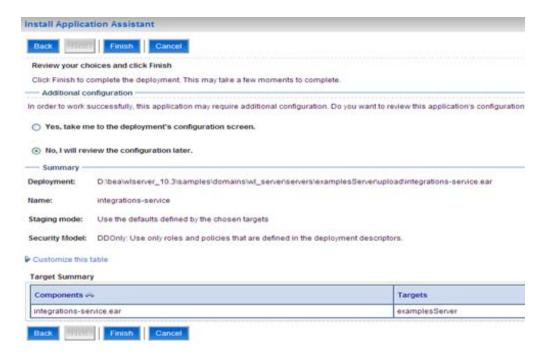

12. Click Finish to start the deployment process and return to the list of deployed applications.

#### Test the IGS using the WLS Test Page

Clicking Finish in the last set of instructions opens the Deployments screen shown below. Each application has a link to all of its modules and components.

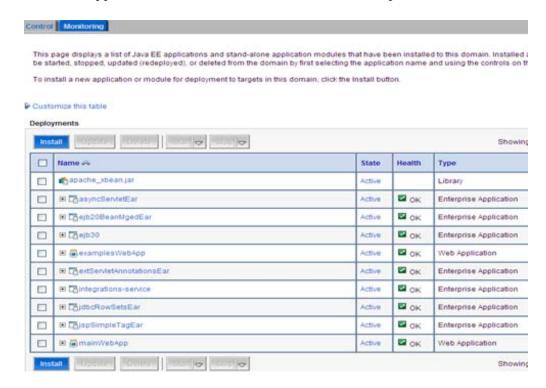

1. In the list of applications, click on the plus sign (+) beside integrations-service to display the modules and components associated with it.

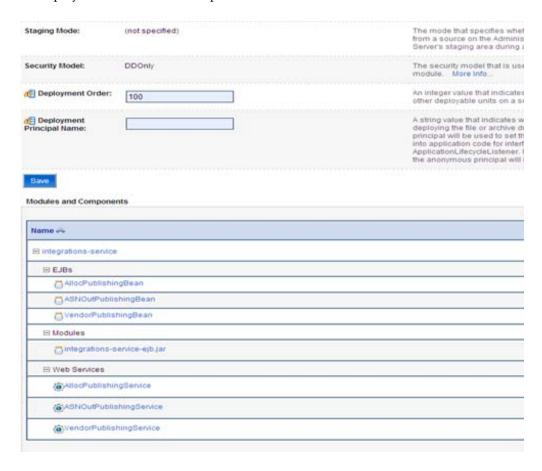

Under Modules and Components, click on any Web service to view a list of Web service details, as shown below.

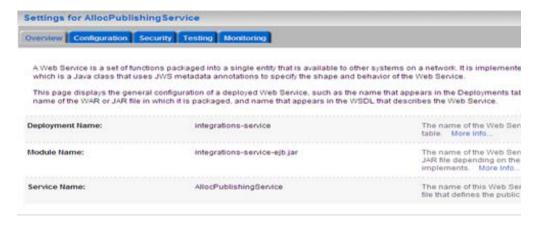

In the Settings for AllocPublishingService screen, click the Testing tab.

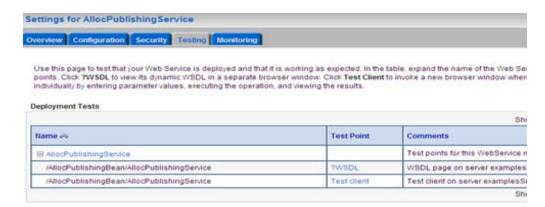

Click the Test Client link to open the Web service test client page:

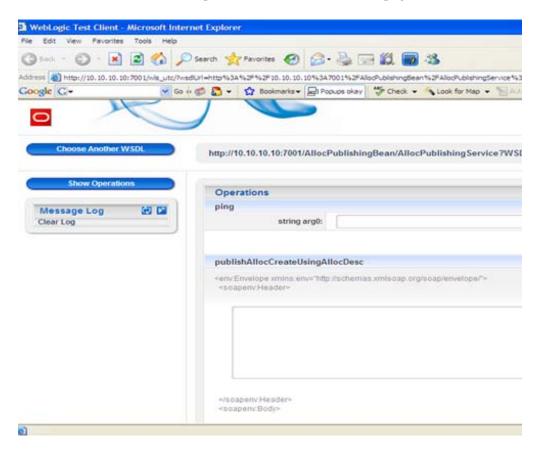

Modify the SOAP request body as needed. Click on the method required to invoke the corresponding method of the Web service. Once the method call is complete, the SOAP response will display in the same page.

# Creating an OC4J RIB Admin Role

This section details the process of creating a separate RIB related OC4J admin role and user. This is an optional, but recommended step that will allow the RIB installation and administration by a user other that the oc4jadmin.

General steps to create the roles and user:

- Create a role (rib-oc4j-administrators) specific to rib.
- Create a user (riboc4jadmin) with password.
- Add the previously created user to this role.
- Assign privileges and permissions to the created role. This will assign the "deployment-role" with the required permissions.
- Create security mappings to this role.

These steps have to be performed on each rib-<app>-oc4j-instance where a RIB (rib-app>) will be deployed.

#### **Role and User Creation**

This section describes how the Oracle Application Server Enterprise Manager can be used to create the role and users.

**Note:** For details on security and information on creation of roles and users refer to the Oracle® Application Server Administrator's Guide 10g Release 3 (10.1.3.3).

These steps require a user that has ascontrol\_admin role. By default this is the oc4jadmin user and role.

1. Open a browser and go to the Oracle Application asconsole url:

```
http://<hostname>:<port>/em
```

where hostname - is the hostname on which the OAS is running.

port - is the port in which the OAS is listening for http request.

e.g: http://localhost:7777/em

e.g: http://localhost:7777/em

**2.** Make sure that the rib-<app>-oc4j-instance is up and running.

- **3.** Select the oc4j instance for which the role and user needs to be created. For example, rib-rms-oc4j-instance.
- Select the **Administration** tab.

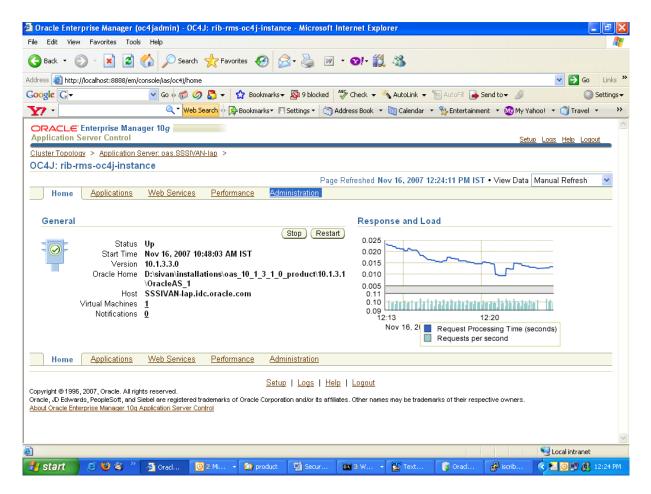

This displays a page with Administration tasks like "Properties", "Services", "Security," etc.

Under "Security" option, select Security Providers and select the icon under the Go to task column of the table.

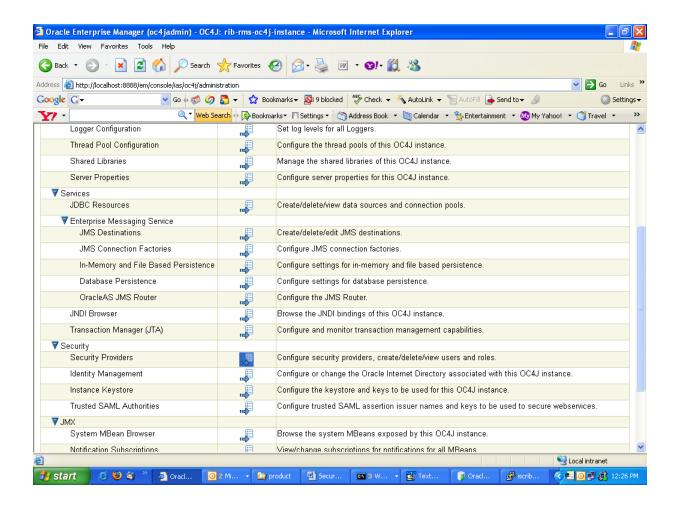

On the Security Providers screen, select the **Instance Level Security**.

**6.** Select the **Realms** tab on the Instance Level Security.

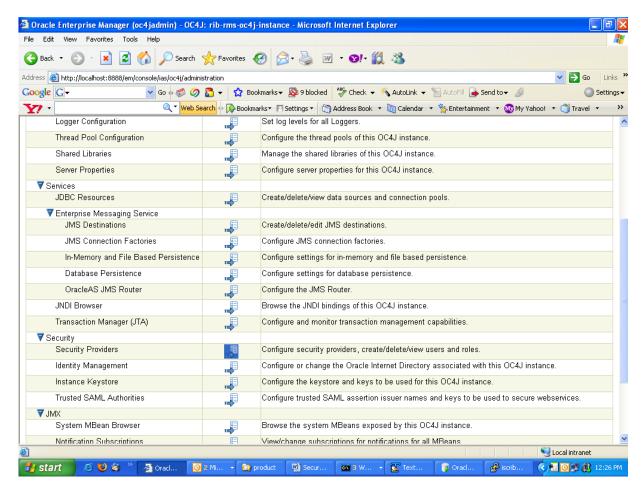

7. Select the jazn.com realm. Click the number in the **roles** column to create roles.

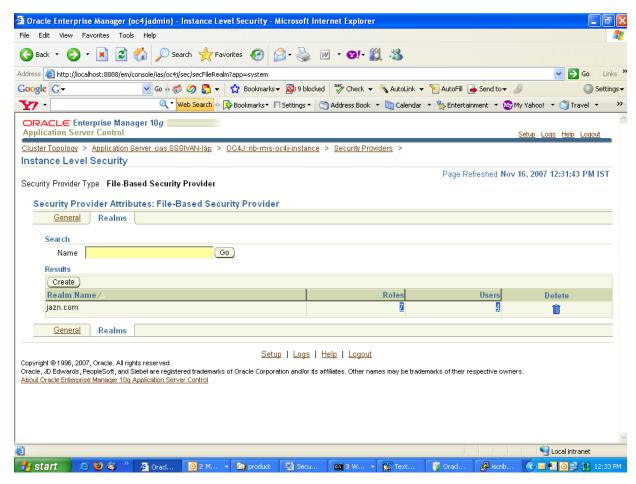

**8.** Select **Create**.

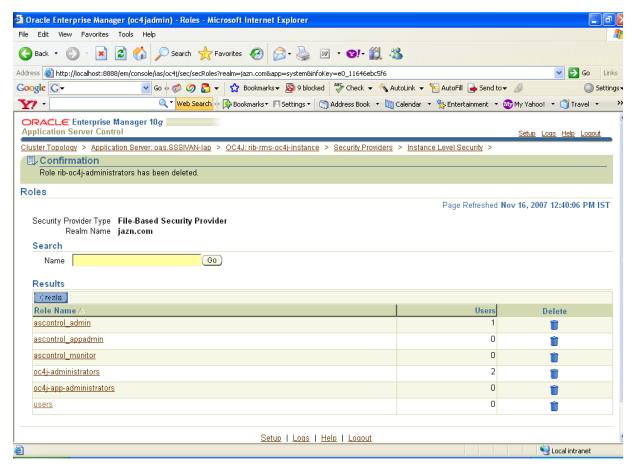

9. Provide the name of the role as "rib-oc4j-administrators" and choose Grant RMI login Permissions check box option and create the role.

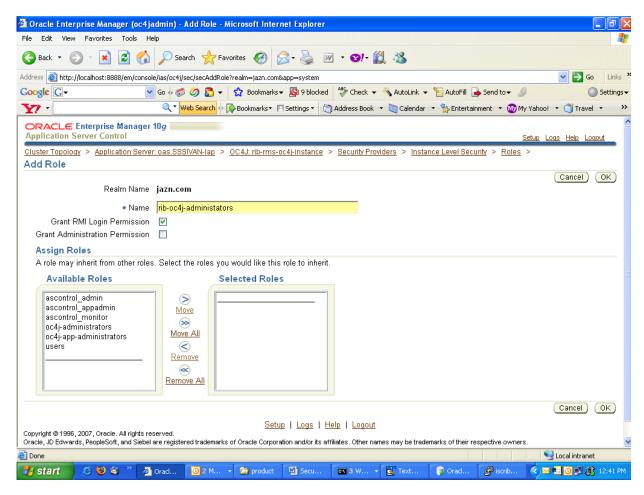

- 10. Return to the "Instance Level Security" screen. Select the Users column to display the "Users" page.
- 11. On the "Users" page, use the Create button to create a user with name = "riboc4jadmin" and a suitable password. Move the previously created role "rib-oc4j-administrators" to the "Selected Roles" text selection box.

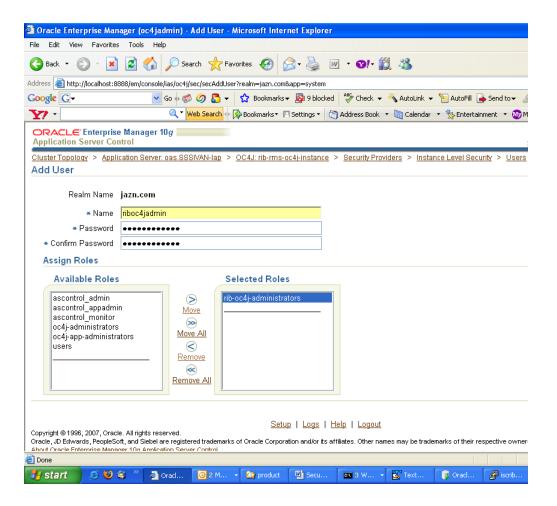

## **Security Role Mapping**

The new "rib-oc4j-administrators" role must be added to the <security-role-mapping> in the appropriate oc4j-instance XML files. This requires using a text editor to directly edit the content of these files.

**Note:** Create a backup of the files before editing.

All of the files are located in the <rib-app-oc4j-instance> home directory in the \$ORACLE\_HOME/j2ee sub-directories.

For example: /home/wsadmin/product/10.1.3.3/OracleAS\_ 6/j2ee/rib-rms-oc4j-instance

## system-application.xml

In the system-application.xml file under the <oc4j-instance-home>/config directory, the role has to be added in the <security-role-mapping> node.

For example: /home/wsadmin/product/10.1.3.3/OracleAS\_6/j2ee/ rib-rms-oc4j-instance/config

<namespace-access>

```
<read-access>
     <namespace-resource root="">
      <security-role-mapping>
       <group name="administrators" />
       <group name="oc4j-administrators"/>
       <group name="ascontrol admin"/>
        <group name="rib-oc4j-administrators"/>
        <group name="users"/>
      </security-role-mapping>
    </namespace-resource>
  </read-access>
  <write-access>
   <namespace-resource root="">
     <security-role-mapping>
       <group name="administrators" />
       <group name="oc4j-administrators"/>
       <group name="ascontrol_admin"/>
       <group name="rib-oc4j-administrators"/>
       <group name="users"/>
     </security-role-mapping>
   </namespace-resource>
  </write-access>
</namespace-access>
```

## orion-application.xml

In the orion-application.xml file under the <oc4j-instance-home>/application-deployment/ascontrol directory, the role has to be added in the <security-role-mapping> node.

For example: /home/wsadmin/product/10.1.3.3/OracleAS\_ 6/j2ee/rib-rms-oc4j-instance/>/application-deployment/ascontrol

```
<security-role-mapping name="rib-oc4j-administrators">
    <group name="rib-oc4j-administrators" />
</security-role-mapping>
```

This step maps the deployment role to the J2EE role.

## orion-ejb-jar.xml

To allow the J2EE role to be used inside the application, edit the orion-ejb-jar.xml file present under <oc4j-instance-home>/application-deployments/admin\_ejb directory.

```
For example: /home/wsadmin/product/10.1.3.3/OracleAS_
6/j2ee/rib-rms-oc4j-instance/>/application-deployment/admin_ejb
```

This completes the creation and mapping of the users and roles. Restart the oc4j instance after these changes.

## **Appendix: Changing the RIB Admin GUI Password**

This section describes the steps required to change the RIB Admin GUI password.

#### **Procedure**

To change the RIB Admin GUI password, complete the following steps.

1. Log in to the Application Server Enterprise Manager.

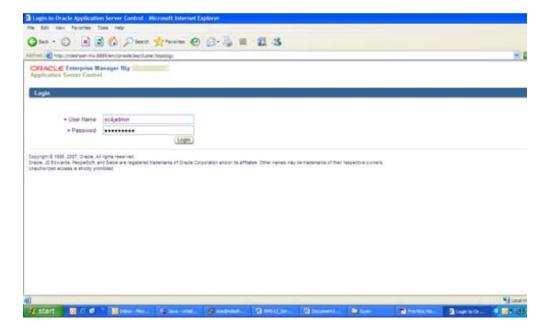

2. Click the oc4j instance on which the RIB Admin GUI is deployed (for example, rib-rpm-oc4j-instance).

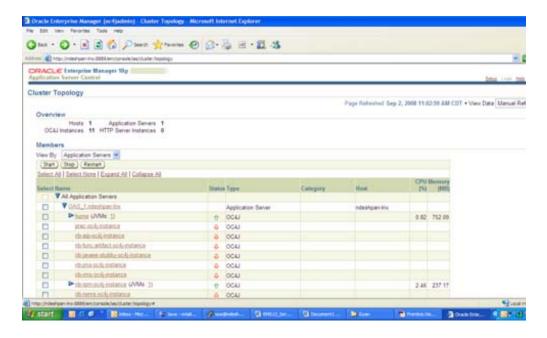

**3.** Click the **Applications** tab.

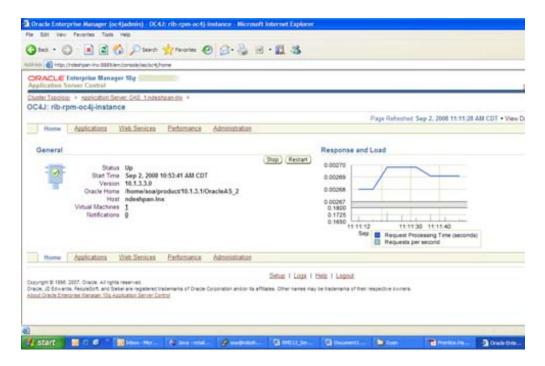

**4.** Click the **Administration** tab.

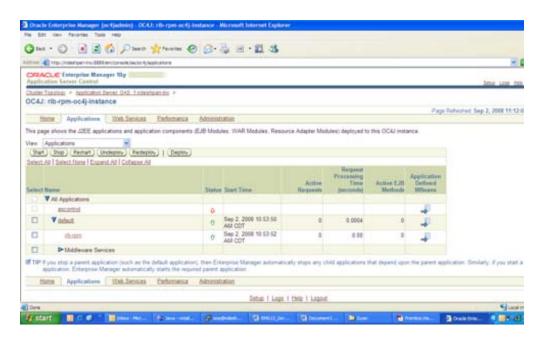

**5.** Click the **Go to Task**symbol for Security Providers.

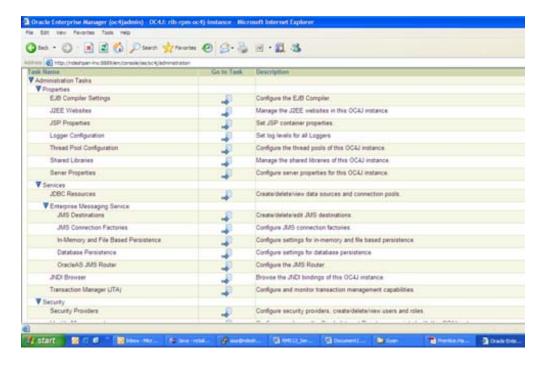

**6.** Under the Application Name, click the **rib-<app>**link.

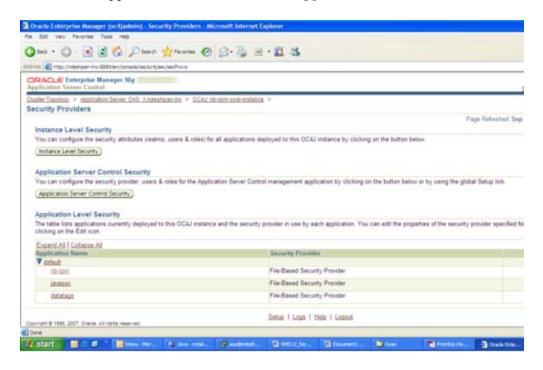

**7.** Click the **Administration** tab.

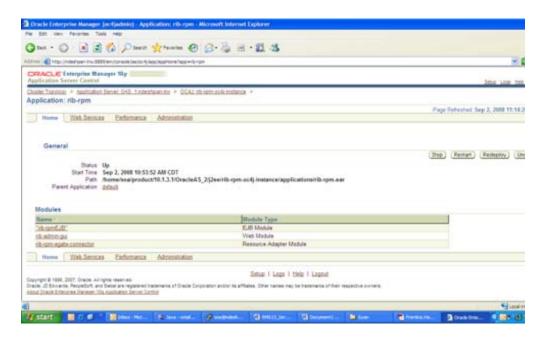

**8.** Click the **Go to Task** symbol for Security Providers.

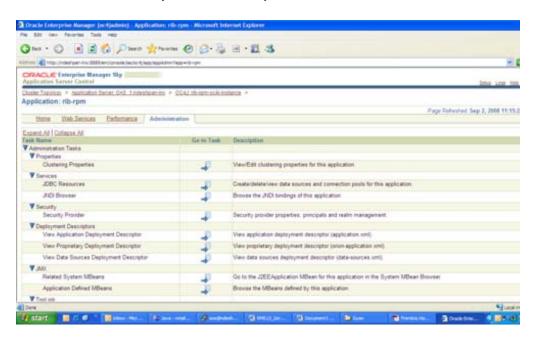

9. Click the **Realms** link.

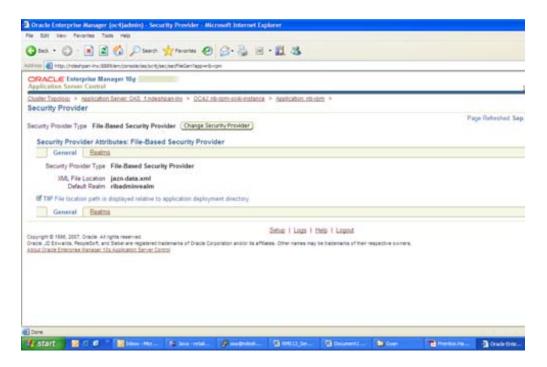

**10.** Under ribadminrealm, click the **Users** link.

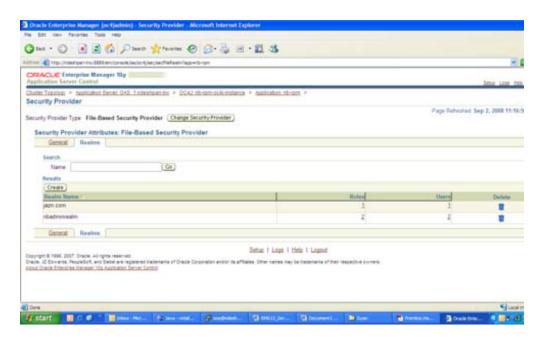

11. Under the UserName tab, click the ribadmin link.

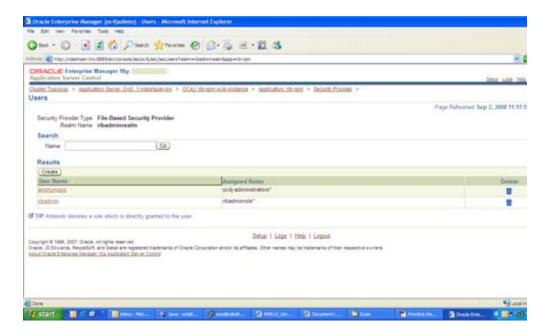

**12.** Change the password for the ribadmingui.

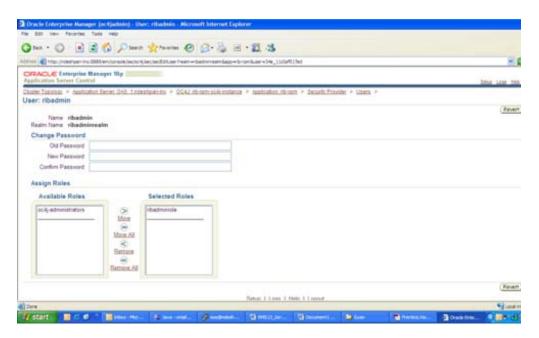

# **Appendix: Installation Order**

This section provides a guideline for the order in which the Oracle Retail applications should be installed. If a retailer has chosen to use only some of the applications, the order is still valid, less the applications not being installed.

**Note:** The installation order is not meant to imply integration between products.

### **Enterprise Installation Order**

- 1. Oracle Retail Merchandising System (RMS), Oracle Retail Trade Management (RTM), Oracle Retail Sales Audit (ReSA)
- Oracle Retail Service Layer (RSL)
- Oracle Retail Extract, Transform, Load (RETL)
- Oracle Retail Active Retail Intelligence (ARI)
- Oracle Retail Warehouse Management System (RWMS)
- Oracle Retail Allocation
- Oracle Retail Invoice Matching (ReIM)
- Oracle Retail Price Management (RPM)

**Note:** During installation of RPM, you are asked for the RIBforRPM provider URL. Since RIB is installed after RPM, make a note of the URL you enter. If you need to change the RIBforRPM provider URL after you install RIB, you can do so by editing the jndi\_provider.xml file.

- Oracle Retail Central Office (ORCO)
- **10.** Oracle Retail Returns Management (ORRM)
- 11. Oracle Retail Back Office (ORBO) or Back Office with Labels and Tags (ORLAT)
- **12.** Oracle Retail Store Inventory Management (SIM)

**Note:** During installation of SIM, you are asked for the AIP provider URL. Since AIP is installed after SIM, make a note of the URL you enter. If you need to change the AIP provider URL after you install AIP, you can do so by editing the jndi\_providers\_ribclient.xml file.

- **13.** Oracle Retail Predictive Application Server (RPAS)
- **14.** Oracle Retail Demand Forecasting (RDF)
- **15.** Oracle Retail Category Management (CM)
- **16.** Oracle Retail Replenishment Optimization (RO)
- 17. Oracle Retail Analytic Parameter Calculator Replenishment Optimization (APC RO)
- **18.** Oracle Retail Regular Price Optimzation (RPO)
- **19.** Oracle Retail Merchandise Financial Planning (MFP)
- **20.** Oracle Retail Size Profile Optimization (SPO)
- **21.** Oracle Retail Assortment Planning (AP)
- **22.** Oracle Retail Item Planning (IP)
- **23.** Oracle Retail Item Planning configured for COE (IPCOE)
- **24.** Oracle Retail Advanced Inventory Planning (AIP)
- **25.** Oracle Retail Integration Bus (RIB)
- **26.** Oracle Retail Point-of-Service (ORPOS)
- **27.** Orace Retail Mobile Point-of-Service (ORMPOS)
- **28.** Oracle Retail Analytics Applications
- **29.** Oracle Retail Data Warehouse (RDW)
- **30.** Oracle Retail Workspace (ORW)